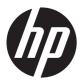

## HP EliteBook 2570p Notebook PC

Maintenance and Service Guide

© Copyright 2012 Hewlett-Packard Development Company, L.P.

Bluetooth is a trademark owned by its proprietor and used by Hewlett-Packard Company under license. Intel and Core are U.S. registered trademarks of Intel Corporation. Microsoft, Windows, and Windows Vista are U.S. registered trademarks of Microsoft Corporation. SD Logo is a trademark of its proprietor.

The information contained herein is subject to change without notice. The only warranties for HP products and services are set forth in the express warranty statements accompanying such products and services. Nothing herein should be construed as constituting an additional warranty. HP shall not be liable for technical or editorial errors or omissions contained herein.

First Edition: June 2012

Document Part Number: 677272-001

#### Safety warning notice

WARNING! To reduce the possibility of heat-related injuries or of overheating the device, do not place the device directly on your lap or obstruct the device air vents. Use the device only on a hard, flat surface. Do not allow another hard surface, such as an adjoining optional printer, or a soft surface, such as pillows or rugs or clothing, to block airflow. Also, do not allow the AC adapter to contact the skin or a soft surface, such as pillows or rugs or clothing, during operation. The device and the AC adapter comply with the user-accessible surface temperature limits defined by the International Standard for Safety of Information Technology Equipment (IEC 60950).

## **Table of contents**

| 1 | Product description                                 | 1  |
|---|-----------------------------------------------------|----|
| 2 | External component identification                   | 7  |
|   | Display                                             | 7  |
|   | Buttons and fingerprint reader (select models only) | 9  |
|   | Keys                                                | 10 |
|   | Lights                                              | 11 |
|   | TouchPad                                            | 12 |
|   | Front                                               | 13 |
|   | Left side                                           | 14 |
|   | Rear                                                | 15 |
|   | Right side                                          | 16 |
|   | Bottom                                              | 17 |
| 3 | Illustrated parts catalog                           |    |
|   | Service tag                                         | 20 |
|   | Computer major components                           | 21 |
|   | Display assembly subcomponents                      | 26 |
|   | Cable Kit                                           | 28 |
|   | Mass storage device                                 | 29 |
|   | Plastics Kit                                        | 30 |
|   | Miscellaneous parts                                 | 31 |
|   | Sequential part number listing                      | 32 |
| 4 | Removal and replacement procedures                  | 37 |
|   | Preliminary replacement requirements                | 37 |
|   | Tools required                                      | 37 |
|   | Service considerations                              | 37 |
|   | Plastic parts                                       | 37 |
|   | Cables and connectors                               | 37 |
|   | Drivo handling                                      | 38 |

|     | Grounding guidelines                                  | 38 |
|-----|-------------------------------------------------------|----|
|     | Electrostatic discharge damage                        | 38 |
|     | Packaging and transporting guidelines                 | 40 |
|     | Component replacement procedures                      | 42 |
|     | Service tag                                           | 42 |
|     | Computer feet                                         | 43 |
|     | Battery                                               |    |
|     | SIM                                                   |    |
|     | Service cover                                         |    |
|     | Memory module                                         |    |
|     | Bluetooth module                                      |    |
|     | Speaker assembly                                      |    |
|     | Optical drive                                         |    |
|     | Hard drive                                            |    |
|     | Fan                                                   |    |
|     | WWAN module                                           |    |
|     | WLAN module                                           |    |
|     | Modem module                                          |    |
|     | Keyboard                                              |    |
|     | RTC battery                                           |    |
|     | Base enclosure                                        |    |
|     | System board                                          |    |
|     | Heat sink                                             |    |
|     | Processor                                             |    |
|     | Fingerprint reader board                              |    |
|     | Function button board                                 |    |
|     | Power button board                                    |    |
|     | Smart Card reader assembly                            |    |
|     | Display assembly subcomponents                        |    |
|     | Display assembly subcomponents                        | 07 |
| 5 ( | Computer Setup (BIOS) and Advanced System Diagnostics | 00 |
|     | Starting Computer Setup                               |    |
|     | Using Computer Setup                                  |    |
|     | Navigating and selecting in Computer Setup            |    |
|     | Restoring factory settings in Computer Setup          |    |
|     | Updating the BIOS                                     |    |
|     | Determining the BIOS version                          |    |
|     | Downloading a BIOS update                             |    |
|     | Using Advanced System Diagnostics                     |    |
|     | 259 . 13. 31.00 0 70.00 2.09.0000                     |    |

| 6  | Specifications                                                | 104 |
|----|---------------------------------------------------------------|-----|
|    | Computer specifications                                       | 104 |
|    | 12.5-inch SGA display specifications                          | 105 |
|    | Hard drive specifications                                     | 106 |
| 7  | Backup and recovery                                           | 107 |
|    | Creating recovery media with HP Recovery Disc Creator         | 108 |
|    | Creating recovery media                                       | 108 |
|    | Backing up your information                                   | 108 |
|    | Performing a system recovery                                  | 109 |
|    | Using the Windows recovery tools                              | 109 |
|    | Using f11 recovery tools                                      | 110 |
|    | Using a Windows 7 operating system DVD (purchased separately) | 111 |
| 8  | Power cord set requirements                                   | 112 |
|    | Requirements for all countries                                | 112 |
|    | Requirements for specific countries and regions               | 113 |
| 9  | Recycling                                                     | 114 |
| In | dex                                                           | 115 |

## 1 Product description

| Category     | Description                                                                                                    |  |
|--------------|----------------------------------------------------------------------------------------------------|--|
| Product Name | HP EliteBook 2570p Notebook PC                                                                                                    |  |
| Processors   | <ul> <li>Intel® Dual Core® i7-3520M 2.90-GHz processor (SC turbo up to 3.60-GHz; 1600-MHz FSB, 4.0-MB L3 cache, 35 W)</li> </ul>              |  |
|              | <ul> <li>Intel Dual Core i5-3360M 2.80-GHz processor (SC turbo up to 3.50-GHz; 1600-MHz<br/>FSB, 3.0-MB L3 cache, 35 W)</li> </ul>            |  |
|              | <ul> <li>Intel Dual Core i5-3320M 2.60-GHz processor (SC turbo up to 3.30-GHz; 1600-MHz<br/>FSB, 3.0-MB L3 cache, 35 W)</li> </ul>            |  |
|              | <ul> <li>Intel Dual Core i5-3210M 2.50-GHz processor (SC turbo up to 3.10-GHz; 1600-MHz<br/>FSB, 3.0-MB L3 cache, 35 W)</li> </ul>            |  |
|              | <ul> <li>Intel Core i3-3110M 2.40-GHz processor (1600-MHz FSB, 3.0-MB L3 cache, 35 W)</li> </ul>                                              |  |
| Chipset      | Mobile Intel QM77 chipset                                                                                                    |  |
| Graphics     | Intel HD Graphics 4000 integrated universal memory architecture (UMA) graphics                                                                |  |
| Panel        | 12.5-in light-emitting diode (LED), high-definition (HD), AntiGlare (AG), SVA (1368×768) display with and without webcam and microphone       |  |
|              | All display assemblies include two wireless local area network (WLAN) antenna cables and two wireless wide area network (WWAN) antenna cables |  |
|              | Support for low voltage differential signalling (LVDS)                                                                                        |  |
|              | Support for optional privacy filter                                                                                                    |  |
| Memory       | Two customer-accessible/upgradable memory module slots                                                                                        |  |
|              | Support for DDR3-12800 (1600-MHz) dual channel                                                                                                |  |
|              | Support for 16384-MB of system RAM in the following configurations:                                                                           |  |
|              | • 16384-MB (8192-MB×2, dual channel)                                                                                                    |  |
|              | • 12288-MB (8192-MB×1+4096-MB×1, dual channel)                                                                                                |  |
|              | • 8192-MB (8192-MB×1 or 4096×2, dual channel)                                                                                                 |  |
|              | • 4096-MB (4096-MB×1 or 2048-MB×2, dual channel)                                                                                              |  |
|              | • 2048-MB (2048×1)                                                                                                    |  |

| Category          | Description                                                                                                    |  |  |
|-------------------|----------------------------------------------------------------------------------------------------|--|--|
| Hard drive        | Support for 6.35-cm (2.5-in) hard drives in 9.5-mm (.37-in) and 7.0-mm (.28-in) thicknesses (all hard drives use the same bracket) |  |  |
|                   | Customer-accessible                                                                                                    |  |  |
|                   | Serial ATA                                                                                                    |  |  |
|                   | Support for the following hard drives:                                                                                             |  |  |
|                   | • 750-GB, 7200-rpm, 9.5-mm                                                                                                    |  |  |
|                   | • 500-GB, 7200-rpm, 7.0-mm self-encrypting drive (SED)                                                                             |  |  |
|                   | • 500-GB, 7200-rpm, 7.0-mm                                                                                                    |  |  |
|                   | • 320-GB, 7200-rpm, 7.0-mm                                                                                                    |  |  |
| Solid-state drive | Solid-state drive (SSD) mounts in the same bracket as the hard drive                                                               |  |  |
|                   | Customer-accessible                                                                                                    |  |  |
|                   | Serial ATA type II and III                                                                                                    |  |  |
|                   | Support for the following SSDs:                                                                                                    |  |  |
|                   | • 256-GB SED III                                                                                                    |  |  |
|                   | • 160-GB II                                                                                                    |  |  |
|                   | • 128-GB III                                                                                                    |  |  |
| Optical drive     | Fixed                                                                                                    |  |  |
|                   | Customer-accessible                                                                                                    |  |  |
|                   | Support for the following drive options:                                                                                           |  |  |
|                   | <ul> <li>DVD±RW Double-Layer with SuperMulti Drive</li> </ul>                                                                      |  |  |
|                   | DVD-ROM Drive                                                                                                    |  |  |
|                   | Support for no drive option                                                                                                    |  |  |
| Audio and video   | Two stereo speakers                                                                                                    |  |  |
|                   | HD audio with SRS Premium Sound PRO                                                                                                |  |  |
|                   | Integrated 720p HD webcam                                                                                                    |  |  |
|                   | Support for no camera option                                                                                                    |  |  |
|                   | Integrated dual-array microphone on computer models equipped with a webcam                                                         |  |  |
|                   | Integrated mono microphone on computer models not equipped with a webcam                                                           |  |  |
| Ethernet          | Intel 82579LM 10/100/1000 Ethernet network interface card (NIC)                                                                    |  |  |
|                   | NIC Power Down technology                                                                                                    |  |  |
|                   | S3/S4/S5 wake on LAN                                                                                                    |  |  |
|                   | Ethernet cable not included                                                                                                    |  |  |

| Category             | Description                                                                                                    |  |
|----------------------|----------------------------------------------------------------------------------------------------|--|
| Wireless             | Integrated wireless personal area network (WPAN) option by way of Bluetooth 4.0 enhanced data rate (EDR) module |  |
|                      | Support for no WPAN option                                                                                      |  |
|                      | Integrated wireless local area network (WLAN) options by way of wireless module                                 |  |
|                      | Two WLAN antennas built into display assembly                                                                   |  |
|                      | Support for the following WLAN formats:                                                                         |  |
|                      | <ul> <li>Atheros WB225 1×1 802.11b/g/n Bluetooth Combo Adapter</li> </ul>                                       |  |
|                      | Broadcom 43228 802.11abgn 2×2 Wi-Fi Adapter                                                                     |  |
|                      | Intel Centrino Advanced-N 6205 WLAN module                                                                      |  |
|                      | Support for no WLAN option                                                                                      |  |
|                      | Integrated wireless wide area network (WWAN) options by way of wireless module                                  |  |
|                      | Two world-wide/5-band WWAN antennas built into display assembly                                                 |  |
|                      | Secured by subscriber identity module (SIM, user-accessible behind battery)                                     |  |
|                      | Support for the following WWAN formats:                                                                         |  |
|                      | HP lt2523 LTE/HSPA+ Mobile Broadband Module                                                                     |  |
|                      | HP lt2522 LTE/EV-DO Mobile Broadband Module                                                                     |  |
|                      | HP un2430 EV-DO/HSPA Mobile Broadband Module                                                                    |  |
|                      | HP hs2350 HSPA+ Mobile Broadband Module                                                                         |  |
|                      | Support for no WWAN option                                                                                      |  |
|                      | Support for WWAN after market option                                                                            |  |
| External media cards | 34-mm ExpressCard slot                                                                                          |  |
|                      | Integrated Smart Card reader                                                                                    |  |
|                      | Secure Digital (SD) Media reader slot with push-push technology, supporting the following digital card formats: |  |
|                      | MultiMediaCard (MMC)                                                                                            |  |
|                      | • MMC+                                                                                                    |  |
|                      | Secure Digital (SD) Memory Card                                                                                 |  |
|                      | • SDHC                                                                                                    |  |
|                      | • SDXC                                                                                                    |  |

| Category                     | Description                                                                                                    |  |
|------------------------------|----------------------------------------------------------------------------------------------------|--|
| Ports                        | Audio-in (mono microphone)/audio-out (stereo headphone) combo jack                                                                                                    |  |
|                              | Battery connector                                                                                                    |  |
|                              | DisplayPort 1.1                                                                                                    |  |
|                              | Docking connector                                                                                                    |  |
|                              | eSATA/USB 3.0 combo port                                                                                                    |  |
|                              | HP Smart AC adapter                                                                                                    |  |
|                              | RJ-45 (Ethernet)                                                                                                    |  |
|                              | • RJ-11 (modem)                                                                                                    |  |
|                              | USB 3.0 port                                                                                                    |  |
|                              | USB 2.0 charging port                                                                                                    |  |
|                              | <ul> <li>VGA (Dsub 15-pin) supporting: 1920×1200 external resolution @ 75 Hz, hot plug and<br/>unplug and auto-detection for correct output to wide-aspect vs. standard aspect video</li> </ul> |  |
| Keyboard/pointing<br>devices | Chiclet-style keyboard with numeric keypad (upper-left justified), dual-point, spill-resistant with drain, durakeys, backlit (optional)                                                         |  |
|                              | Gesture support: MultiTouch gestures enabled, two-finger scrolling, and pinch-zoom as default                                                                                                   |  |
|                              | Taps enabled by default                                                                                                    |  |
|                              | Support for TouchPad with image sensor                                                                                                    |  |
|                              | Support for 2-way scroll                                                                                                    |  |
| Power requirements           | Support for the following AC adapters:                                                                                                    |  |
|                              | <ul> <li>65-W HP Smart AC adapter (PFC, RC/V, EM, 3-wire)</li> </ul>                                                                                                    |  |
|                              | • 65-W HP Smart AC adapter (non-PFC, RC/V, 3-wire)                                                                                                    |  |
|                              | • 65-W HP Travel AC adapter (non-PFC, 3-wire)                                                                                                    |  |
|                              | Support for the following batteries:                                                                                                    |  |
|                              | • 9-cell, 100-Wh, 3.00-Ah                                                                                                    |  |
|                              | • 6-cell, 62-Wh, 2.80-Ah                                                                                                    |  |
|                              | • 6-cell, 55-Wh, 2.80-Ah                                                                                                    |  |
|                              | • 3-cell, 31-Wh, 2.80-Ah                                                                                                    |  |

| Category         | Description                                                                                                    |  |
|------------------|----------------------------------------------------------------------------------------------------|--|
| Security         | Support for security cable lock                                                                                                    |  |
|                  | Support for fingerprint reader and no fingerprint reader option                                                                                                |  |
|                  | Support for Trusted Platform Module (TPM) 1.2 (Infineon, soldered down) and TPM Enhanced Drive Lock (not supported in Asia and the People's Republic of China) |  |
|                  | Integrated Smart Card reader (active)                                                                                                    |  |
|                  | Full volume encryption                                                                                                    |  |
|                  | Preboot authentication (password, Smart Card)                                                                                                    |  |
| Operating system | Preinstalled:                                                                                                    |  |
|                  | • Windows® 7 Home Premium 64- and 32-bit with Microsoft Basics                                                                                                 |  |
|                  | <ul> <li>Windows 7 Professional 64- and 32-bit with Microsoft Basics</li> </ul>                                                                                |  |
|                  | • FreeDOS                                                                                                    |  |
|                  | Preinstalled with Microsoft Office:                                                                                                    |  |
|                  | <ul> <li>Windows 7 Home Basic 32-bit with Office Starter (emerging markets only)</li> </ul>                                                                    |  |
|                  | <ul> <li>Windows 7 Home Premium 64- and 32-bit with Office Starter (not available in Japan)</li> </ul>                                                         |  |
|                  | <ul> <li>Windows 7 Home Premium 64-bit with Office 2010 Personal (only in Japan)</li> </ul>                                                                    |  |
|                  | • Windows 7 Home Premium 64-bit with Office 2010 Home & Business (only in Japan)                                                                               |  |
|                  | <ul> <li>Windows 7 Home Premium 64-bit with Office 2010 Personal (only in Japan)</li> </ul>                                                                    |  |
|                  | <ul> <li>Windows 7 Home Premium 64-bit with Office 2010 Professional (only in Japan)</li> </ul>                                                                |  |
|                  | <ul> <li>Windows 7 Professional 64- and 32-bit with Office 2010 Starter (not available<br/>in Japan)</li> </ul>                                                |  |
|                  | <ul> <li>Windows 7 Professional 64- and 32-bit with Office 2010 Business &amp; Home (only<br/>in Japan)</li> </ul>                                             |  |
|                  | • Windows 7 Professional 64- and 32-bit with Office 2010 Personal (only in Japan)                                                                              |  |
|                  | • Windows 7 Professional 64- and 32-bit with Office 2010 Professional (only in Japan)                                                                          |  |
|                  | Restore media—DR-DVD:                                                                                                    |  |
|                  | • Windows 7                                                                                                    |  |
|                  | <ul> <li>Windows 7 with Corel WinDVD</li> </ul>                                                                                                    |  |
|                  | Restore media—OS-DVD:                                                                                                    |  |
|                  | Windows 7 Home Basic 32-bit                                                                                                    |  |
|                  | <ul> <li>Windows 7 Home Premium 64- and 32-bit</li> </ul>                                                                                                    |  |
|                  | <ul> <li>Windows 7 Professional 64- and 32-bit</li> </ul>                                                                                                    |  |

| Category Description |                                                                 |  |
|----------------------|-----------------------------------------------------------------|--|
|                      | Certified:                                                      |  |
|                      | Microsoft WHQL                                                  |  |
|                      | <ul> <li>SuSE Linux Enterprise 64-bit Service Pack 2</li> </ul> |  |
|                      | Web-only support:                                               |  |
|                      | Windows XP Pro 32-bit                                           |  |
|                      | • Windows 7 Enterprise 64- and 32-bit                           |  |
|                      | • Windows 7 Ultimate 64- and 32-bit                             |  |
| Serviceability       | End user replaceable parts:                                     |  |
|                      | AC adapter                                                      |  |
|                      | Battery                                                         |  |
|                      | Hard drive                                                      |  |
|                      | <ul> <li>Keyboard</li> </ul>                                    |  |
|                      | Memory module                                                   |  |
|                      | Solid-state drive                                               |  |
|                      | WLAN module                                                     |  |
|                      | WWAN module                                                     |  |

## 2 External component identification

### **Display**

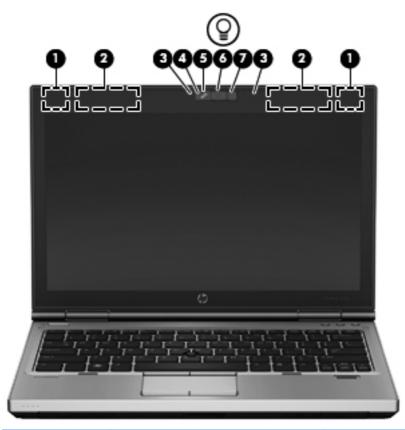

| ltem | Component                         | Description                                                                       |
|------|-----------------------------------|-----------------------------------------------------------------------------------|
| (1)  | WLAN antennas (2)*                | Send and receive wireless signals to communicate with WLANs (select models only). |
| (2)  | WWAN antennas (2)*                | Send and receive wireless signals to communicate with WWANs (select models only). |
| (3)  | Internal microphones (2)          | Record sound.                                                                     |
| (4)  | Webcam light (select models only) | On: The webcam is in use.                                                         |

| ltem | Component                                      | Description                                                                                                    |
|------|------------------------------------------------|----------------------------------------------------------------------------------------------------|
| (5)  | Webcam (select models only)                    | Records video and captures still photographs.                                                                                      |
|      |                                                | To use the webcam, select <b>Start &gt; All Programs &gt; Communication and Chat &gt; HP Webcam</b> .                              |
| (6)  | Keyboard light                                 | Provides light for the keyboard.                                                                                                   |
| (7)  | Keyboard light button and ambient light sensor | Turns on the keyboard light and automatically adjusts the display brightness based on the lighting conditions in your environment. |

<sup>\*</sup>The antennas are not visible from the outside of the computer. For optimal transmission, keep the areas immediately around the antennas free from obstructions. To see wireless regulatory notices, see the section of the *Regulatory, Safety, and Environmental Notices* that applies to your country or region.

## Buttons and fingerprint reader (select models only)

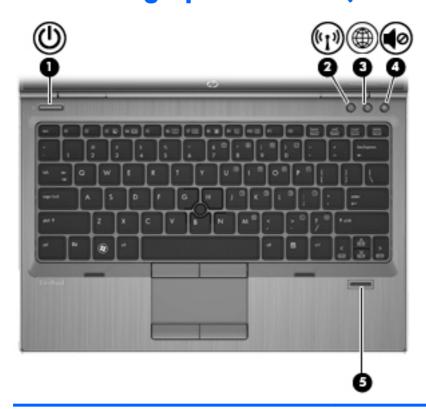

| ltem | Component       | Description                                                                                                    |
|------|-----------------|----------------------------------------------------------------------------------------------------|
| (1)  | Power button    | <ul> <li>When the computer is off, press the power button to<br/>turn on the computer.</li> </ul>                                                                        |
|      |                 | <ul> <li>When the computer is on, press the power button<br/>briefly to initiate Sleep.</li> </ul>                                                                       |
|      |                 | <ul> <li>When the computer is in the Sleep state, press the<br/>power button briefly to exit Sleep.</li> </ul>                                                           |
|      |                 | <ul> <li>When the computer is in Hibernation, press the<br/>power button briefly to exit Hibernation.</li> </ul>                                                         |
|      |                 | <b>CAUTION:</b> Pressing and holding the power button for emergency shutdown will result in loss of unsaved information.                                                 |
|      |                 | If the computer has stopped responding and Windows shutdown procedures are ineffective, press and hold the power button for at least 5 seconds to turn off the computer. |
|      |                 | To learn more about your power settings, select Windows 7 > Start > Control Panel > System and Security > Power Options, or refer to the HP Notebook Reference Guide.    |
| (2)  | Wireless button | Turns the wireless feature on or off, but does not establish a wireless connection.                                                                                      |

| Item | Component                               | Description                                             |
|------|-----------------------------------------|---------------------------------------------------------|
| (3)  | Web browser button                      | Opens the default Web browser.                          |
| (4)  | Volume mute button                      | Mutes and restores speaker sound.                       |
| (5)  | Fingerprint reader (select models only) | Allows a fingerprint logon instead of a password logon. |

### Keys

NOTE: Your computer may look slightly different from the illustration in this section.

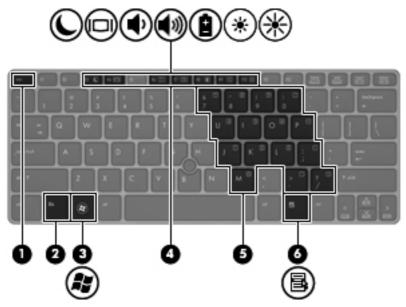

| ltem | Component                | Description                                                                                                    |
|------|--------------------------|----------------------------------------------------------------------------------------------------|
| (1)  | esc key                  | Displays system information when pressed in combination with the fn key.                                                               |
| (2)  | fn key                   | Executes frequently used system functions when pressed in combination with a function key, the num lk key, the esc key, or other keys. |
| (3)  | Windows logo key         | Displays the Windows Start menu.                                                                                                    |
| (4)  | Function keys            | Execute frequently used system functions when pressed in combination with the fn key.                                                  |
| (5)  | Embedded numeric keypad  | When the keypad is turned on, it can be used like an external numeric keypad.                                                          |
|      |                          | <b>NOTE:</b> The embedded numeric keypad will not function while an external keyboard or numeric keypad is connected to the computer   |
| (6)  | Windows applications key | Displays a shortcut menu for items beneath the cursor.                                                                                 |

## Lights

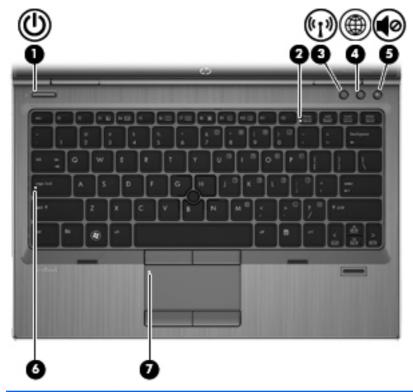

| ltem | Component             | Description                                                                                                    |
|------|-----------------------|----------------------------------------------------------------------------------------------------|
| (1)  | Power light           | White: The computer is on.                                                                                                    |
|      |                       | Blinking: The computer is in the Sleep state.                                                                                             |
|      |                       | Off: The computer is off or in Hibernation.                                                                                               |
| (2)  | Num lock light        | White: Num lock is on.                                                                                                    |
| (3)  | Wireless light        | <ul> <li>White: An integrated wireless device, such as a<br/>WLAN device, a WWAN device, and/or a<br/>Bluetooth device, is on.</li> </ul> |
|      |                       | <ul> <li>Amber: All wireless devices are off.</li> </ul>                                                                                  |
| (4)  | Web browser light     | On: The computer is on.                                                                                                    |
|      |                       | Off: The computer is off or in Hibernation.                                                                                               |
| (5)  | Mute light            | White: Computer sound is on.                                                                                                    |
|      |                       | Amber: Computer sound is muted.                                                                                                    |
| (6)  | Caps lock light       | White: Caps lock is on.                                                                                                    |
| (7)  | TouchPad on/off light | Amber: The TouchPad is off.                                                                                                    |
|      |                       | Off: The TouchPad is on.                                                                                                    |

#### **TouchPad**

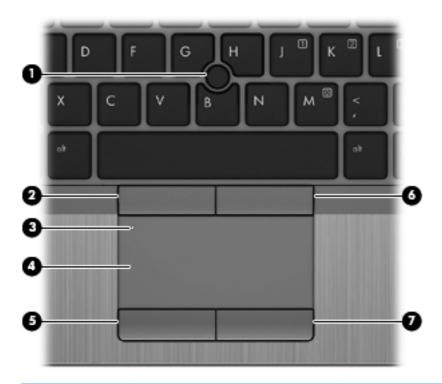

| Item | Component                   | Description                                                     |
|------|-----------------------------|-----------------------------------------------------------------|
| (1)  | Pointing stick              | Moves the pointer and selects or activates items on the screen. |
| (2)  | Left pointing stick button  | Functions like the left button on an external mouse.            |
| (3)  | TouchPad on/off button      | Turns the TouchPad on or off.                                   |
| (4)  | TouchPad zone               | Moves the pointer and selects or activates items on the screen. |
| (5)  | Left TouchPad button        | Functions like the left button on an external mouse.            |
| (6)  | Right pointing stick button | Functions like the right button on an external mouse.           |
| (7)  | Right TouchPad button       | Functions like the right button on an external mouse.           |

#### **Front**

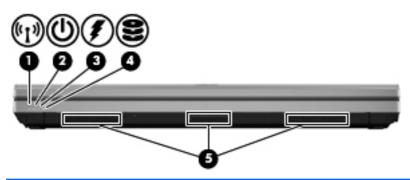

| Item | Component      | Description                                                                                                    |
|------|----------------|----------------------------------------------------------------------------------------------------|
| (1)  | Wireless light | <ul> <li>White: An integrated wireless device, such as a<br/>WLAN device, a WWAN device, and/or a<br/>Bluetooth device, is on.</li> </ul>                                                                                                    |
|      |                | <ul> <li>Amber: All wireless devices are off.</li> </ul>                                                                                                    |
| (2)  | Power light    | White: Power is on.                                                                                                    |
|      |                | <ul> <li>Blinking white: The computer is in the Sleep state.</li> </ul>                                                                                                    |
|      |                | <ul> <li>Off: The computer is off or in Hibernation.</li> </ul>                                                                                                    |
| (3)  | Battery light  | <ul> <li>White: A battery is close to full charge capacity.</li> </ul>                                                                                                    |
|      |                | <ul> <li>Amber: A battery that is the only available power<br/>source has reached a low battery level. When the<br/>battery reaches a critical battery level, the battery<br/>light begins blinking rapidly.</li> </ul>                                                                                       |
|      |                | <ul> <li>Off: If the computer is plugged into an external<br/>power source, the light turns off when all batteries in<br/>the computer are fully charged. If the computer is<br/>not plugged into an external power source, the light<br/>stays off until the battery reaches a low battery level.</li> </ul> |
| (4)  | Drive light    | <ul> <li>White: The hard drive or optical drive is<br/>being accessed.</li> </ul>                                                                                                    |
|      |                | <ul> <li>Amber: HP 3D DriveGuard has temporarily parked<br/>the hard drive.</li> </ul>                                                                                                    |
| (5)  | Vents (3)      | Enables airflow to cool internal components.                                                                                                    |
|      |                | <b>NOTE:</b> The computer fan starts up automatically to cool internal components and prevent overheating. It is normal for the internal fan to cycle on and off during routine operation.                                                                                                    |

### Left side

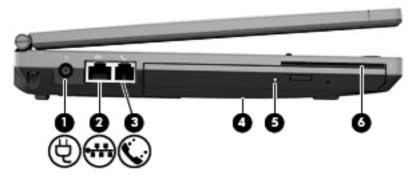

| ltem | Component                               | Description                                                                 |  |
|------|-----------------------------------------|-----------------------------------------------------------------------------|--|
| (1)  | Power connector                         | Connects an AC adapter.                                                     |  |
| (2)  | RJ-45 (network) jack                    | Connects a network cable. The RJ-45 jack has two activity indicator lights. |  |
|      |                                         | Amber: Activity is occurring on the network.                                |  |
|      |                                         | Green: The network is connected.                                            |  |
| (3)  | RJ-11 (modem) jack (select models only) | Connects a modem cable.                                                     |  |
| (4)  | Optical drive                           | Reads and writes (select models only) to an optical disc.                   |  |
| (5)  | Optical drive light                     | On: The optical drive is being accessed.                                    |  |
|      |                                         | Off: The optical drive is idle.                                             |  |
| (6)  | Smart Card reader                       | Supports optional smart cards.                                              |  |

### Rear

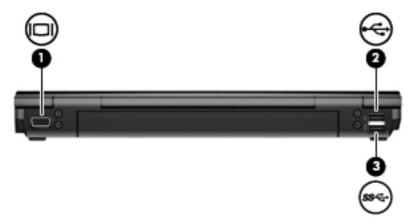

| ltem | Component             | Description                                                                                                    |
|------|-----------------------|----------------------------------------------------------------------------------------------------|
| (1)  | External monitor port | Connects an external VGA monitor or projector.                                                                            |
| (2)  | USB port              | Connects an optional USB device.                                                                                          |
| (3)  | USB 3.0 port          | Connects an optional USB 1.0, USB 2.0, or USB 3.0 device and provides enhanced USB power performance for USB 3.0 devices. |

## Right side

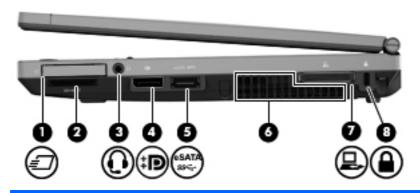

| Item | Component                                                | Description                                                                                                    |
|------|----------------------------------------------------------|----------------------------------------------------------------------------------------------------|
| (1)  | ExpressCard slot                                         | Supports optional 34-mm ExpressCards.                                                                                                    |
| (2)  | Media Card Reader                                        | Supports MultiMediaCard and Secure Digital (SD) Card digital card formats.                                                                                                    |
| (3)  | Audio-out (headphone) jack/Audio-in<br>(microphone) jack | Connects optional powered stereo speakers, headphones, earbuds, a headset, or television audio. Also connects an optional headset microphone.                                                                                                    |
|      |                                                          | <b>WARNING!</b> To reduce the risk of personal injury, adjust the volume before putting on headphones, earbuds, or a headset. For additional safety information, refer to the <i>Regulatory</i> , <i>Safety</i> , and <i>Environmental Notices</i> |
|      |                                                          | <b>NOTE:</b> When a device is connected to the jack, the computer speakers are disabled.                                                                                                    |
|      |                                                          | <b>NOTE:</b> A 4-conductor audio jack plug headphone with microphone is needed in order to use the microphone function.                                                                                                    |
| (4)  | DisplayPort                                              | Connects an optional digital display device, such as a high-performance monitor or projector.                                                                                                    |
| (5)  | eSATA/USB 2.0 combo port                                 | Connects a high-performance eSATA component, such as an eSATA external hard drive, or connects an optional USB device.                                                                                                    |
| (6)  | Vents (2)                                                | Enable airflow to cool internal components.                                                                                                    |
|      |                                                          | <b>NOTE:</b> The computer fan starts up automatically to cool internal components and prevent overheating. It is normal for the internal fan to cycle on and off during routine operation.                                                         |
| (7)  | Docking connector                                        | Connects an optional docking device.                                                                                                    |
| (8)  | Security cable slot                                      | Attaches an optional security cable to the computer.                                                                                                    |
|      |                                                          | <b>NOTE:</b> The security cable is designed to act as a deterrent, but it may not prevent the computer from being mishandled or stolen.                                                                                                    |

#### **Bottom**

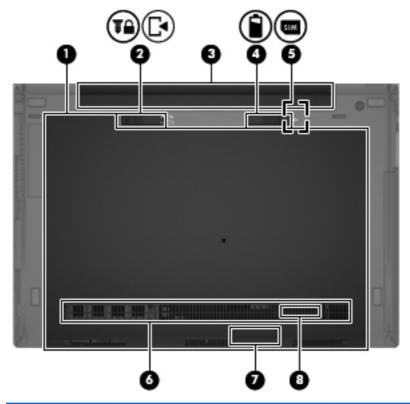

| Item | Component                   | Description                                                                                                    |
|------|-----------------------------|----------------------------------------------------------------------------------------------------|
| (1)  | Service cover               | Contains the hard drive, the WLAN module slot, the WWAN module slot, and the memory module slots.                                                                                                    |
|      |                             | <b>CAUTION:</b> To prevent an unresponsive system, replace the wireless module only with a wireless module authorized for use in the computer by the governmental agency that regulates wireless devices in your country or region. If you replace the module and then receive a warning message, remove the module to restore computer functionality, and then contact support through Help and Support. |
| (2)  | Service cover release latch | Releases the cover for the hard drive bay and memory module slots.                                                                                                    |
|      |                             | <b>NOTE:</b> A service cover screw is under the release latch.                                                                                                    |
| (3)  | Battery bay                 | Holds the battery.                                                                                                    |
| (4)  | Battery release latch       | Releases the battery.                                                                                                    |
| (5)  | SIM slot                    | Supports a wireless subscriber identity module (SIM). The SIM slot is located inside the battery bay.                                                                                                    |

| Item | Component                    | Description                                                                                                    |
|------|------------------------------|----------------------------------------------------------------------------------------------------|
| (6)  | Vents                        | Enable airflow to cool internal components.                                                                                                    |
|      |                              | <b>NOTE:</b> The computer fan starts up automatically to cool internal components and prevent overheating. It is normal for the internal fan to cycle on and off during routine operation. |
| (7)  | Bluetooth module compartment | Holds the Bluetooth device.                                                                                                    |
| (8)  | Speaker                      | Produces sound.                                                                                                    |

# 3 Illustrated parts catalog

#### **Service tag**

When ordering parts or requesting information, provide the computer serial number and model number provided on the service tag. It is necessary to remove the battery to obtain these numbers. See <u>Battery on page 44</u> for battery removal instructions.

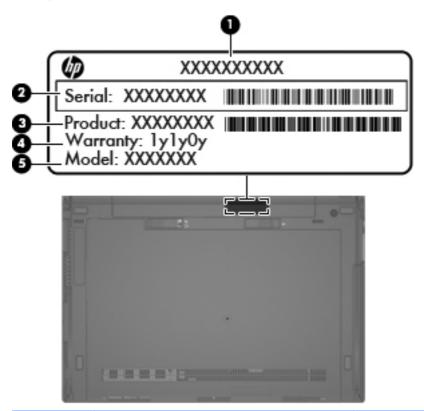

| ltem | Description                      | Function                                                                                                    |
|------|----------------------------------|----------------------------------------------------------------------------------------------------|
| (1)  | Product name                     | This is the product name affixed to the front of the computer.                                                                                                    |
| (2)  | Serial number (s/n)              | This is an alphanumeric identifier that is unique to each product.                                                                                                    |
| (3)  | Part number/Product number (p/n) | This number provides specific information about the product's hardware components. The part number helps a service technician to determine what components and parts are needed. |
| (4)  | Warranty period                  | This number describes the duration of the warranty period for the computer.                                                                                                    |
| (5)  | Model description                | This is the alphanumeric identifier used to locate documents, drivers, and support for the computer.                                                                             |

## **Computer major components**

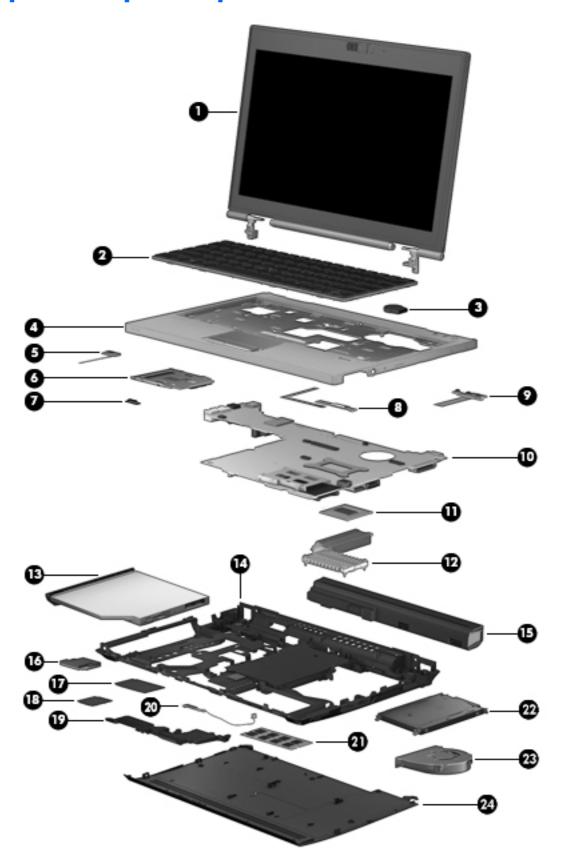

| ltem | Component                                                                                                    | Spare part number |  |
|------|----------------------------------------------------------------------------------------------------|-------------------|--|
| (1)  | <b>Display assembly</b> : The display assembly is spared at the subcomponent level only. For more dis spare part information, see <u>Display assembly subcomponents on page 26</u> . |                   |  |
| (2)  | Keyboard with pointing stick (includes keyboard cable and pointing stick cable):                                                                                                    |                   |  |
|      | For use in Belgium                                                                                                    | 696693-A41        |  |
|      | For use in Brazil                                                                                                    | 696693-201        |  |
|      | For use in Bulgaria                                                                                                    | 696693-261        |  |
|      | For use in Canada                                                                                                    | 696693-DB1        |  |
|      | For use in the Czech Republic and Slovakia                                                                                                    | 696693-FL1        |  |
|      | For use in Denmark                                                                                                    | 696693-081        |  |
|      | For use in France                                                                                                    | 696693-051        |  |
|      | For use in Germany                                                                                                    | 696693-041        |  |
|      | For use in Greece                                                                                                    | 696693-151        |  |
|      | For use in Hungary                                                                                                    | 696693-211        |  |
|      | For use in Iceland                                                                                                    | 696693-DD1        |  |
|      | For use in India                                                                                                    | 696693-D61        |  |
|      | For use in Israel                                                                                                    | 696693-BB1        |  |
|      | For use in Italy                                                                                                    | 696693-061        |  |
|      | For use in Japan                                                                                                    | 696693-291        |  |
|      | For use in Latin America                                                                                                    | 696693-161        |  |
|      | For use in the Netherlands                                                                                                    | 696693-B31        |  |
|      | For use in Norway                                                                                                    | 696693-091        |  |
|      | For use in Northwest Africa                                                                                                    | 696693-FP1        |  |
|      | For use in Portugal                                                                                                    | 696693-131        |  |
|      | For use in Romania                                                                                                    | 696693-271        |  |
|      | For use in Russia                                                                                                    | 696693-251        |  |
|      | For use in Saudi Arabia                                                                                                    | 696693-171        |  |
|      | For use in Slovenia                                                                                                    | 696693-BA1        |  |
|      | For use in South Korea                                                                                                    | 696693-AD1        |  |
|      | For use in Spain                                                                                                    | 696693-071        |  |
|      | For use in Sweden and Finland                                                                                                    | 696693-B71        |  |
|      | For use in Switzerland                                                                                                    | 696693-BG1        |  |
|      | For use in Taiwan                                                                                                    | 696693-AB1        |  |
|      | For use in Thailand                                                                                                    | 696693-281        |  |

| ltem | Component                                                                                                    | Spare part number |  |
|------|----------------------------------------------------------------------------------------------------|-------------------|--|
|      | For use in Turkey                                                                                                    | 696693-141        |  |
|      | For use in the United Kingdom and Singapore                                                                                                    | 696693-031        |  |
|      | For use in the United States                                                                                                    | 696693-001        |  |
| (3)  | RTC battery (includes cable and double-sided adhesive)                                                                                                 | 665733-001        |  |
| (4)  | Top cover (includes TouchPad and TouchPad cable):                                                                                                    |                   |  |
|      | NOTE: The TouchPad cable is also available in the Cable Kit, spare part number 651384-001.                                                             |                   |  |
|      | For use on computer models equipped with a fingerprint reader                                                                                          | 685407-001        |  |
|      | For use on computer models not equipped with a fingerprint reader                                                                                      | 685406-001        |  |
|      | Bracket Kit (not illustrated includes top cover left and right brackets)                                                                               | 651381-001        |  |
| (5)  | Power button board (includes cable)                                                                                                    | 685408-001        |  |
| (6)  | <b>Smart Card reader assembly</b> (includes Smart Card reader cable and function LED board cable)                                                      | 685503-001        |  |
| (7)  | Function LED board                                                                                                    | 685509-001        |  |
| (8)  | Fingerprint reader board (includes bracket and cable)                                                                                                  | 685410-001        |  |
| (9)  | Function button board (includes cable)                                                                                                    | 685409-001        |  |
| (10) | System board (includes replacement thermal material):                                                                                                  |                   |  |
|      | For use in all countries and regions except the People's Republic of China                                                                             | 685404-001        |  |
|      | For use only in the People's Republic of China                                                                                                    | 692857-001        |  |
| (11) | Processor (includes replacement thermal material)                                                                                                    |                   |  |
|      | Intel Dual Core i7-3520M 2.90-GHz processor (SC turbo up to 3.60-GHz; 1600-MHz FSB, 4.0-MB L3 cache, 35 W)                                             | 681954-001        |  |
|      | Intel Dual Core i5-3360M 2.80-GHz processor (SC turbo up to 3.50-GHz; 1600-MHz FSB, 3.0-MB L3 cache, 35 W)                                             | 681953-001        |  |
|      | Intel Dual Core i5-3320M 2.60-GHz processor (SC turbo up to 3.30-GHz; 1600-MHz FSB, 3.0-MB L3 cache, 35 W)                                             | 681952-001        |  |
|      | Intel Dual Core i5-3210M 2.50-GHz processor (SC turbo up to 3.10-GHz; 1600-MHz FSB, 3.0-MB L3 cache, 35 W)                                             | 680645-001        |  |
|      | Intel Core i3-3110M 2.40-GHz processor (1600-MHz FSB, 3.0-MB L3 cache, 35 W)                                                                           | 682417-001        |  |
| (12) | Heat sink (includes replacement thermal material)                                                                                                    | 685508-001        |  |
| (13) | Optical drive (includes bezel and bracket):                                                                                                    |                   |  |
|      | DVD±RW Double-Layer with SuperMulti Drive                                                                                                    | 685502-001        |  |
|      | DVD-ROM Drive                                                                                                    | 685419-001        |  |
| (14) | <b>Base enclosure</b> (includes 4 rubber feet, battery release latch assembly, service cover release latch assembly, and replacement thermal material) | 685403-001        |  |

| ltem | Component                                                                                                    | Spare part number |
|------|----------------------------------------------------------------------------------------------------|-------------------|
|      | <b>Latch Kit</b> (not illustrated, includes battery release latch assembly components and service cover release latch assembly components)                                                                 | 685505-001        |
|      | Rubber Kit (not illustrated, includes base enclosure and display bezel screw covers)                                                                                                    | 651382-001        |
| (15) | Battery (Li-ion):                                                                                                    |                   |
|      | 9-cell, 100-Wh, 3.00-Ah                                                                                                    | 632423-001        |
|      | 6-cell, 62-Wh, 2.80-Ah                                                                                                    | 632421-001        |
|      | 6-cell, 55-Wh, 2.80-Ah                                                                                                    | 632419-001        |
|      | 3-cell, 31-Wh, 2.80-Ah                                                                                                    | 632417-001        |
| (16) | Modem module (56k v.92 MDC data/fax, does not include cable)                                                                                                    | 628824-001        |
|      | <b>NOTE:</b> The modem module does not include a cable. The modem module cable is included in the Cable Kit, spare part number 651384-001. See <u>Cable Kit on page 28</u> for more Cable Kit information. |                   |
| (17) | WWAN module:                                                                                                    |                   |
|      | HP lt2523 LTE/HSPA+ Mobile Broadband Module                                                                                                    | 675793-001        |
|      | HP lt2522 LTE/EV-DO Mobile Broadband Module                                                                                                    | 675791-001        |
|      | HP un2430 EV-DO/HSPA Mobile Broadband Module                                                                                                    | 634400-001        |
|      | HP hs2350 HSPA+ Mobile Broadband Module                                                                                                    | 668969-001        |
| (18) | WLAN module:                                                                                                    |                   |
|      | Atheros WB225 1×1 802.11b/g/n Bluetooth Combo Adapter                                                                                                    | 675794-001        |
|      | Broadcom 43228 802.11abgn 2×2 Wi-Fi Adapter                                                                                                    | 669832-001        |
|      | Intel Centrino Advanced-N 6205 WLAN module                                                                                                    | 631954-001        |
| (19) | Speaker assembly (includes cable)                                                                                                    | 651377-001        |
| (20) | Bluetooth module (4.0 EDR)                                                                                                    | 655792-001        |
|      | <b>NOTE:</b> The Bluetooth module spare part kit does not include a Bluetooth module cable. The Bluetooth module cable is included in the Cable Kit, spare part number 693306-001.                         |                   |
| (21) | Memory modules (2, PC3-12800, 1666-MHz, DDR3):                                                                                                    |                   |
|      | 8-GB                                                                                                    | 670034-001        |
|      | 4-GB                                                                                                    | 641369-001        |
|      | 2-GB                                                                                                    | 652972-001        |
| (22) | Hard drive (does not include hard drive bracket, hard drive connector adapter, or screws):                                                                                                    |                   |
|      | 750-GB, 7200-rpm, 9.5-mm                                                                                                    | 633252-001        |
|      | 500-GB, 7200-rpm, 9.5-mm self-encrypting drive                                                                                                    | 683801-001        |
|      | 500-GB, 7200-rpm, 9.5-mm                                                                                                    | 634925-001        |

| ltem | Component                                                                                                    | Spare part number |
|------|----------------------------------------------------------------------------------------------------|-------------------|
|      | 320-GB, 7200-rpm, 9.5-mm                                                                                                | 634862-001        |
|      | <b>Hard Drive Hardware Kit</b> (not illustrated, includes hard drive bracket, hard drive connector adapter, and screws) | 651380-001        |
|      | <b>Solid-state drive</b> (not illustrated, does not include bracket, connector, or screws):                             |                   |
|      | 256-GB SATA III self-encrypting solid-state drive                                                                       | 697058-001        |
|      | 160-GB SATA II solid-state drive                                                                                        | 697060-001        |
|      | 128-GB SATA III solid-state drive                                                                                       | 697057-001        |
| (23) | Fan (includes cable)                                                                                                    | 651378-001        |
| (24) | Service cover                                                                                                    | 685400-001        |

## Display assembly subcomponents

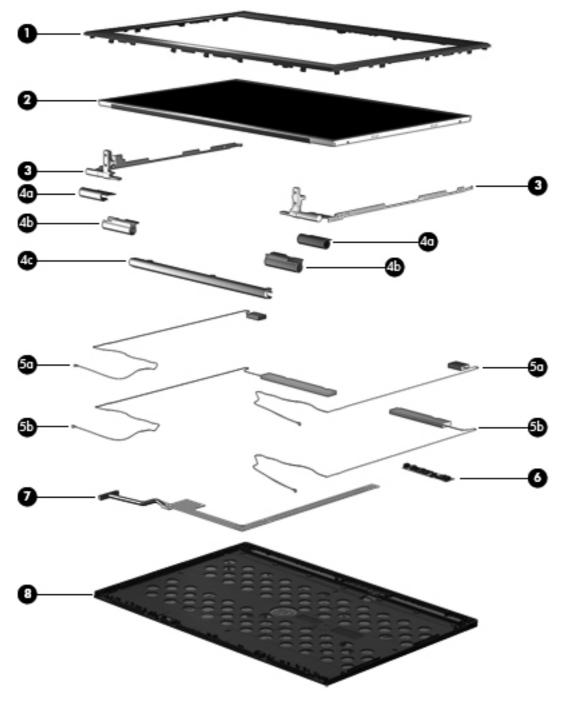

| ltem | Component                                             | Spare part number |
|------|-------------------------------------------------------|-------------------|
| (1)  | Display bezel:                                        |                   |
|      | For use on computer models equipped with a webcam     | 685411-001        |
|      | For use on computer models not equipped with a webcam | 685412-001        |

| ltem | Component                                                                                                    | Spare part number |
|------|----------------------------------------------------------------------------------------------------|-------------------|
| (2)  | 12.5 in, HD, LED, AG, SVA display panel                                                                                                    | 685504-001        |
|      | Display Hinge Kit, includes:                                                                                                    | 685414-001        |
| (3)  | Left and right display hinges                                                                                                    |                   |
|      | Display Hinge Cover Kit, includes:                                                                                                    | 685405-001        |
| (4a) | Left and right display hinge caps                                                                                                    |                   |
| (4b) | Left and right display hinge covers                                                                                                    |                   |
| (4c) | Display clutch cover                                                                                                    |                   |
|      | Antenna Kit, includes:                                                                                                    | 685506-001        |
| (5a) | WLAN antenna cables and transceivers                                                                                                    |                   |
| (5b) | WWAN antenna cables and transceivers                                                                                                    |                   |
| (6)  | Webcam/microphone module                                                                                                    | 685413-001        |
|      | Microphone module                                                                                                    | 694675-001        |
|      | Display Cable Kit, includes:                                                                                                    | 685417-001        |
| (7)  | Display panel cable and webcam/microphone module cable                                                                                                    |                   |
| (8)  | Display enclosure                                                                                                    | 685415-001        |
|      | <b>Display Panel Support Kit</b> (not illustrated, includes display enclosure, WLAN antenna cables and transceivers, and WWAN antenna cables and transceivers) | 685507-001        |
|      | Display Screw Kit (not illustrated)                                                                                                    | 685418-001        |

### **Cable Kit**

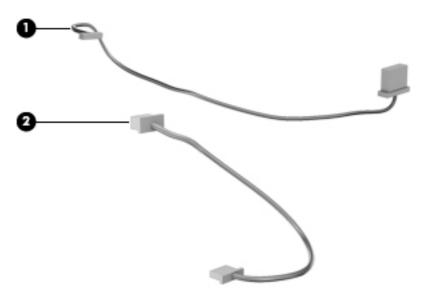

| ltem | Component              | Spare part number |
|------|------------------------|-------------------|
|      | Cable Kit, includes:   | 651384-001        |
| (1)  | Bluetooth module cable |                   |
| (2)  | Modem module cable     |                   |

# Mass storage device

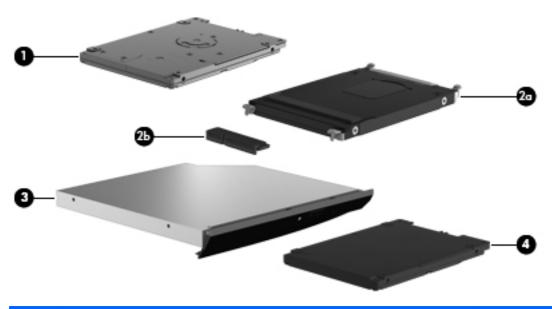

| ltem | Description                                                                                | Spare part number |  |  |
|------|--------------------------------------------------------------------------------------------|-------------------|--|--|
| (1)  | Hard drive (does not include hard drive bracket, hard drive connector adapter, or screws): |                   |  |  |
|      | 750-GB, 7200-rpm, 9.5-mm                                                                   | 633252-001        |  |  |
|      | 500-GB, 7200-rpm, 9.5-mm SED                                                               | 683801-001        |  |  |
|      | 500-GB, 7200-rpm, 9.5-mm                                                                   | 634925-001        |  |  |
|      | 320-GB, 7200-rpm, 9.5-mm                                                                   | 634862-001        |  |  |
|      | Hard Drive Hardware Kit, includes:                                                         | 651380-001        |  |  |
| (2a) | Hard drive bracket                                                                         |                   |  |  |
| (2b) | Hard drive connector adapter                                                               |                   |  |  |
|      | Hard drive bracket screws (not illustrated)                                                |                   |  |  |
| (3)  | Optical drive (includes bezel and bracket):                                                |                   |  |  |
|      | DVD±RW Double-Layer with SuperMulti Drive                                                  | 685502-001        |  |  |
|      | DVD-ROM Drive                                                                              | 685419-001        |  |  |
| (4)  | Solid-state drive (does not include bracket, connector adapter, or screws):                |                   |  |  |
|      | 256-GB SATA III self-encrypting solid-state drive                                          | 697058-001        |  |  |
|      | 160-GB SATA II solid-state drive                                                           | 697060-001        |  |  |
|      | 128-GB SATA III solid-state drive                                                          | 697057-001        |  |  |

# **Plastics Kit**

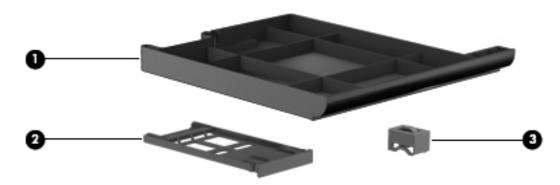

| ltem | Component Spare part num      |            |  |
|------|-------------------------------|------------|--|
|      | Plastics Kit, includes:       | 651376-001 |  |
| (1)  | Optical drive bay space saver |            |  |
| (2)  | ExpressCard slot space saver  |            |  |
| (3)  | RJ-11 jack plug               |            |  |

# **Miscellaneous parts**

| Component                                        | Spare part number |
|--------------------------------------------------|-------------------|
| AC adapter:                                      |                   |
| 65-W HP Smart AC adapter (PFC, RC/V, EM, 3-wire) | 693710-001        |
| 65-W HP Smart AC adapter (non-PFC, RC/V, 3-wire) | 693711-001        |
| 65-W HP Travel AC adapter (non-PFC, 3-wire)      | 693716-001        |
| Computer carrying case:                          |                   |
| HP basic carrying case                           | 455084-001        |
| HP essential nylon carrying case                 | 612757-001        |
| HP professional slim top-load carrying case      | 592923-001        |
| Computer lock:                                   |                   |
| HP keyed cable lock                              | 626729-002        |
| HP notebook combination lock                     | 591699-001        |
| Computer mouse:                                  |                   |
| HP optical/USB travel mouse                      | 434594-001        |
| HP optical/USB/PS2 2-button mouse                | 390632-001        |
| HP 2570 Docking Station                          | 685401-001        |
| Power cord (3-pin, black, 1.83-m):               |                   |
| For use in Argentina                             | 490371-D01        |
| For use in Australia                             | 490371-011        |
| For use in Brazil                                | 490371-202        |
| For use in Denmark                               | 490371-081        |
| For use in Europe                                | 490371-021        |
| For use in India                                 | 490371-D61        |
| For use in Israel                                | 490371-BB1        |
| For use in Japan                                 | 490371-291        |
| For use in North America                         | 490371-001        |
| For use in the People's Republic of China        | 490371-AA1        |
| For use in South Africa                          | 490371-AR1        |
| For use in South Korea                           | 490371-AD1        |
| For use in Switzerland                           | 490371-111        |
| For use in Taiwan                                | 490371-AB1        |

| Component                                   | Spare part number |
|---------------------------------------------|-------------------|
| For use in Thailand                         | 490371-201        |
| For use in the United Kingdom and Singapore | 490371-031        |
| Screw Kit                                   | 685416-001        |

# Sequential part number listing

| Spare part number | Description                                                                   |
|-------------------|-------------------------------------------------------------------------------|
| 390632-001        | HP USB/PS2 2-button optical mouse                                             |
| 434594-001        | HP USB optical travel mouse                                                   |
| 455084-001        | HP basic carrying case                                                        |
| 490371-001        | Power cord for use in North America (3-pin, black, 1.83-m)                    |
| 490371-011        | Power cord for use in Australia (3-pin, black, 1.83-m)                        |
| 490371-021        | Power cord for use in Europe (3-pin, black, 1.83-m)                           |
| 490371-031        | Power cord for use in the United Kingdom and Singapore (3-pin, black, 1.83-m) |
| 490371-081        | Power cord for use in Denmark (3-pin, black, 1.83-m)                          |
| 490371-111        | Power cord for use in Switzerland (3-pin, black, 1.83-m)                      |
| 490371-201        | Power cord for use in Thailand (3-pin, black, 1.83-m)                         |
| 490371-202        | Power cord for use in Brazil (3-pin, black, 1.83-m)                           |
| 490371-291        | Power cord for use in Japan (3-pin, black, 1.83-m)                            |
| 490371-AA1        | Power cord for use in the People's Republic of China (3-pin, black, 1.83-m)   |
| 490371-AB1        | Power cord for use in Taiwan (3-pin, black, 1.83-m)                           |
| 490371-AD1        | Power cord for use in South Korea (3-pin, black, 1.83-m)                      |
| 490371-AR1        | Power cord for use in South Africa (3-pin, black, 1.83-m)                     |
| 490371-BB1        | Power cord for use in Israel (3-pin, black, 1.83-m)                           |
| 490371-D01        | Power cord for use in Argentina (3-pin, black, 1.83-m)                        |
| 490371-D61        | Power cord for use in India (3-pin, black, 1.83-m)                            |
| 591699-001        | HP notebook combination lock                                                  |
| 592923-001        | HP professional slim top-load carrying case                                   |
| 612757-001        | HP essential nylon carrying case                                              |
| 626729-002        | HP notebook keyed cable lock                                                  |

| Spare part number | Description                                                                                                    |  |
|-------------------|----------------------------------------------------------------------------------------------------|--|
| 628824-001        | Modem module (56k v.92 MDC data/fax, does not include cable)                                                                                                    |  |
|                   | <b>NOTE:</b> The modem module does not include a cable. The modem module cable is included in the Cable Kit, spare part number 651384-001. See <u>Cable Kit on page 28</u> for more Cable Kit information.         |  |
| 631954-001        | Intel Centrino Advanced-N 6205 WLAN module                                                                                                    |  |
| 632417-001        | 3-cell, 31-Wh, 2.80-Ah, Li-ion battery                                                                                                    |  |
| 632419-001        | 6-cell, 55-Wh, 2.80-Ah, Li-ion battery                                                                                                    |  |
| 632421-001        | 6-cell, 62-Wh, 2.80-Ah, Li-ion battery                                                                                                    |  |
| 632423-001        | 9-cell, 100-Wh, 3.00-Ah, Li-ion battery                                                                                                    |  |
| 633252-001        | 750-GB, 7200-rpm, 9.5-mm hard drive (does not include hard drive bracket, hard drive connector adapter, or screws)                                                                                                 |  |
|                   | <b>NOTE:</b> The hard drive bracket, hard drive connector adapter, and screws are included in the Hard Drive Hardware Kit, spare part number 651380-001.                                                           |  |
| 634400-001        | HP un2430 EV-DO/HSPA Mobile Broadband Module                                                                                                    |  |
| 634925-001        | 500-GB, 7200-rpm, 9.5-mm hard drive (does not include hard drive bracket, hard drive connector adapter, or screws)                                                                                                 |  |
|                   | <b>NOTE:</b> The hard drive bracket, hard drive connector adapter, and screws are included in the Hard Drive Hardware Kit, spare part number 651380-001.                                                           |  |
| 641369-001        | 4-GB memory module (PC3, 12800, 1600-MHz)                                                                                                    |  |
| 651376-001        | Plastics Kit (includes ExpressCard slot space saver, optical drive bay space saver, RJ-11 jack plug)                                                                                                    |  |
|                   | NOTE: See <u>Plastics Kit on page 30</u> for more Plastics Kit information.                                                                                                    |  |
| 651377-001        | Speaker assembly (includes cable)                                                                                                    |  |
| 651378-001        | Fan (includes cable)                                                                                                    |  |
| 651380-001        | Hard Drive Hardware Kit (includes hard drive bracket, hard drive connector adapter, and screws)                                                                                                    |  |
| 651381-001        | Bracket Kit (includes top cover left and right brackets)                                                                                                    |  |
| 651382-001        | Rubber Kit (includes base enclosure rubber bumpers)                                                                                                    |  |
| 651384-001        | Cable Kit (includes Bluetooth module cable and modem module cable)                                                                                                    |  |
|                   | NOTE: See <u>Cable Kit on page 28</u> for more Cable Kit information.                                                                                                    |  |
| 652972-001        | 2-GB memory module (PC3, 12800, 1600-MHz)                                                                                                    |  |
| 655792-001        | Bluetooth module 4.0 EDR                                                                                                    |  |
|                   | <b>NOTE:</b> The Bluetooth module does not include a cable. The Bluetooth module cable is included in the Cable Kit, spare part number 651384-001. See <u>Cable Kit on page 28</u> for more Cable Kit information. |  |
| 665733-001        | RTC battery (includes cable and double-sided adhesive)                                                                                                    |  |
| 668969-001        | HP hs2350 HSPA+ Mobile Broadband Module                                                                                                    |  |
| 669832-001        | Broadcom 43228 802.11abgn 2×2 Wi-Fi Adapter                                                                                                    |  |

| Spare part number | Description                                                                                                    |  |
|-------------------|----------------------------------------------------------------------------------------------------|--|
| 670034-001        | 8-GB memory module (PC3, 12800, 1600-MHz)                                                                                                    |  |
| 675791-001        | HP lt2522 LTE/EV-DO Mobile Broadband Module                                                                                                    |  |
| 675793-001        | HP lt2523 LTE/HSPA+ Mobile Broadband Module                                                                                                    |  |
| 675794-001        | Atheros WB225 1×1 802.11b/g/n Bluetooth Combo Adapter                                                                                                    |  |
| 680645-001        | Intel Dual Core i5-3210M 2.50-GHz processor (SC turbo up to 3.10-GHz; 1600-MHz FSB, 3.0-MB L3 cache, 35 W; includes replacement thermal material)        |  |
| 681952-001        | Intel Dual Core i5-3320M 2.60-GHz processor (SC turbo up to 3.30-GHz; 1600-MHz FSB, 3.0-MB L3 cache, 35 W; includes replacement thermal material)        |  |
| 681953-001        | Intel Dual Core i5-3360M 2.80-GHz processor (SC turbo up to 3.50-GHz; 1600-MHz FSB, 3.0-MB L3 cache, 35 W; includes replacement thermal material)        |  |
| 681954-001        | Intel Dual Core i7-3520M 2.90-GHz processor (SC turbo up to 3.60-GHz; 1600-MHz FSB, 4.0-MB L3 cache, 35 W; includes replacement thermal material)        |  |
| 682417-001        | Intel Core i3-3110M 2.40-GHz processor (1600-MHz FSB, 3.0-MB L3 cache, 35 W; includes replacement thermal material)                                      |  |
| 683801-001        | 500-GB, 7200-rpm, 9.5-mm SED hard drive (does not include hard drive bracket, hard drive connector adapter, or screws)                                   |  |
|                   | <b>NOTE:</b> The hard drive bracket, hard drive connector adapter, and screws are included in the Hard Drive Hardware Kit, spare part number 651380-001. |  |
| 685400-001        | Service cover                                                                                                    |  |
| 685401-001        | HP 2570 Docking Station                                                                                                    |  |
| 685403-001        | Base enclosure (includes 4 rubber feet, battery release latch assembly, service cover release latch assembly, and replacement thermal material)          |  |
| 685404-001        | System board for use in all countries and regions except the People's Republic of China and the Ukraine (includes replacement thermal material)          |  |
| 685405-001        | Display Hinge Cover Kit (includes left and right display hinge caps, left and right display hinge covers, and clutch cover)                              |  |
| 685406-001        | Top cover for use on computer models not equipped with a fingerprint reader (includes TouchPad and TouchPad cable)                                       |  |
| 685407-001        | Top cover for use on computer models not equipped with fingerprint reader (includes TouchPad and TouchPad cable)                                         |  |
| 685408-001        | Power button board (includes cable)                                                                                                    |  |
| 685409-001        | Function button board (includes cable                                                                                                    |  |
| 685410-001        | Fingerprint reader board (includes bracket and cable)                                                                                                    |  |
| 685411-001        | Display bezel for use on computer models equipped with a webcam                                                                                          |  |
| 685412-001        | Display bezel for use on computer models not equipped with a webcam                                                                                      |  |
| 685413-001        | Webcam/microphone module                                                                                                    |  |
| 685414-001        | Display Hinge Kit (includes left and right display hinges)                                                                                               |  |

| Spare part number | Description                                                                                                    |  |
|-------------------|----------------------------------------------------------------------------------------------------|--|
| 685415-001        | Display enclosure                                                                                                    |  |
| 685416-001        | Screw Kit                                                                                                    |  |
| 685417-001        | Display Cable Kit (includes display panel cable and webcam/microphone cable)                                                                            |  |
| 685418-001        | Display Screw Kit                                                                                                    |  |
| 685419-001        | DVD-ROM Drive                                                                                                    |  |
| 685502-001        | DVD±RW Double-Layer with SuperMulti Drive                                                                                                    |  |
| 685503-001        | Smart Card reader assembly (includes Smart Card reader cable and function LED board cable)                                                              |  |
| 685504-001        | 12.5 in, HD, LED, AG, SVA display panel                                                                                                    |  |
| 685505-001        | Latch Kit (includes battery release latch assembly components and service cover release latch assembly components)                                      |  |
| 685506-001        | Antenna Kit (includes WLAN antenna cables and transceivers and WWAN antenna cables and transceivers)                                                    |  |
| 685507-001        | Display Panel Support Kit (includes display enclosure with pre-installed WLAN antenna cables and transceivers and WWAN antenna cables and transceivers) |  |
| 685508-001        | Heat sink (includes replacement thermal material)                                                                                                    |  |
| 685509-001        | Function LED board                                                                                                    |  |
| 692857-001        | System board for use only in the People's Republic of China and the Ukraine (includes replacement thermal material)                                     |  |
| 693710-001        | 65-W HP Smart AC adapter (PFC, RC/V, EM, 3-wire)                                                                                                    |  |
| 693711-001        | 65-W HP Smart AC adapter (non-PFC, RC/V, 3-wire)                                                                                                    |  |
| 693716-001        | 65-W HP Travel AC adapter (non-PFC, 3-wire)                                                                                                    |  |
| 694675-001        | Microphone module                                                                                                    |  |
| 696693-001        | Keyboard with pointing stick for use in the United States (includes keyboard cable and pointing stick cable)                                            |  |
| 696693-031        | Keyboard with pointing stick for use in the United Kingdom and Singapore (includes keyboard cable and pointing stick cable)                             |  |
| 696693-041        | Keyboard with pointing stick for use in Germany (includes keyboard cable and pointing stick cable)                                                      |  |
| 696693-051        | Keyboard with pointing stick for use in France (includes keyboard cable and pointing stick cable)                                                       |  |
| 696693-061        | Keyboard with pointing stick for use in Italy (includes keyboard cable and pointing stick cable)                                                        |  |
| 696693-071        | Keyboard with pointing stick for use in Spain (includes keyboard cable and pointing stick cable)                                                        |  |
| 696693-081        | Keyboard with pointing stick for use in Denmark (includes keyboard cable and pointing stick cable)                                                      |  |
| 696693-091        | Keyboard with pointing stick for use in Norway (includes keyboard cable and pointing stick cable)                                                       |  |
| 696693-131        | Keyboard with pointing stick for use in Portugal (includes keyboard cable and pointing stick cable)                                                     |  |
| 696693-141        | Keyboard with pointing stick for use in Turkey (includes keyboard cable and pointing stick cable)                                                       |  |
| 696693-151        | Keyboard with pointing stick for use in Greece (includes keyboard cable and pointing stick cable)                                                       |  |

| Spare part number | Description                                                                                                    |
|-------------------|----------------------------------------------------------------------------------------------------|
| 696693-161        | Keyboard with pointing stick for use in Latin America (includes keyboard cable and pointing stick cable)                   |
| 696693-171        | Keyboard with pointing stick for use in Saudi Arabia (includes keyboard cable and pointing stick cable)                    |
| 696693-201        | Keyboard with pointing stick for use in Brazil (includes keyboard cable and pointing stick cable)                          |
| 696693-211        | Keyboard with pointing stick for use in Hungary (includes keyboard cable and pointing stick cable)                         |
| 696693-251        | Keyboard with pointing stick for use in Russia (includes keyboard cable and pointing stick cable)                          |
| 696693-261        | Keyboard with pointing stick for use in Bulgaria (includes keyboard cable and pointing stick cable)                        |
| 696693-271        | Keyboard with pointing stick for use in Romania (includes keyboard cable and pointing stick cable)                         |
| 696693-281        | Keyboard with pointing stick for use in Thailand (includes keyboard cable and pointing stick cable)                        |
| 696693-291        | Keyboard with pointing stick for use in Japan (includes keyboard cable and pointing stick cable)                           |
| 696693-A41        | Keyboard with pointing stick for use in Belgium (includes keyboard cable and pointing stick cable)                         |
| 696693-AB1        | Keyboard with pointing stick for use in Taiwan (includes keyboard cable and pointing stick cable)                          |
| 696693-AD1        | Keyboard with pointing stick for use in South Korea (includes keyboard cable and pointing stick cable)                     |
| 696693-B31        | Keyboard with pointing stick for use in the Netherlands (includes keyboard cable and pointing stick cable)                 |
| 696693-B71        | Keyboard with pointing stick for use in Sweden and Finland (includes keyboard cable and pointing stick cable)              |
| 696693-BA1        | Keyboard with pointing stick for use in Slovenia (includes keyboard cable and pointing stick cable)                        |
| 696693-BB1        | Keyboard with pointing stick for use in Israel (includes keyboard cable and pointing stick cable)                          |
| 696693-BG1        | Keyboard with pointing stick for use in Switzerland (includes keyboard cable and pointing stick cable)                     |
| 696693-D61        | Keyboard with pointing stick for use in India (includes keyboard cable and pointing stick cable)                           |
| 696693-DB1        | Keyboard with pointing stick for use in Canada (includes keyboard cable and pointing stick cable)                          |
| 696693-DD1        | Keyboard with pointing stick for use in Iceland (includes keyboard cable and pointing stick cable)                         |
| 696693-FL1        | Keyboard with pointing stick for use in the Czech Republic and Slovakia (includes keyboard cable and pointing stick cable) |
| 696693-FP1        | Keyboard with pointing stick for use in Northwest Africa (includes keyboard cable and pointing stick cable)                |
| 697057-001        | 128-GB SATA III solid-state drive                                                                                          |
| 697058-001        | 256-GB SATA III self-encrypting solid-state drive                                                                          |
| 697060-001        | 160-GB SATA II solid-state drive                                                                                           |

# 4 Removal and replacement procedures

# **Preliminary replacement requirements**

# **Tools required**

You will need the following tools to complete the removal and replacement procedures:

- Flat-bladed screw driver
- Magnetic screw driver
- Phillips PO and P1 screw drivers

## **Service considerations**

The following sections include some of the considerations that you must keep in mind during disassembly and assembly procedures.

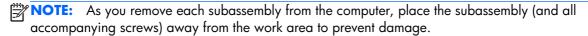

## **Plastic parts**

<u>CAUTION:</u> Using excessive force during disassembly and reassembly can damage plastic parts. Use care when handling the plastic parts. Apply pressure only at the points designated in the maintenance instructions.

#### **Cables and connectors**

CAUTION: When servicing the computer, be sure that cables are placed in their proper locations during the reassembly process. Improper cable placement can damage the computer.

Cables must be handled with extreme care to avoid damage. Apply only the tension required to unseat or seat the cables during removal and insertion. Handle cables by the connector whenever possible. In all cases, avoid bending, twisting, or tearing cables. Be sure that cables are routed in such a way that they cannot be caught or snagged by parts being removed or replaced. Handle flex cables with extreme care; these cables tear easily.

### **Drive handling**

<u>CAUTION</u>: Drives are fragile components that must be handled with care. To prevent damage to the computer, damage to a drive, or loss of information, observe these precautions:

Before removing or inserting a hard drive, shut down the computer. If you are unsure whether the computer is off or in Hibernation, turn the computer on, and then shut it down through the operating system.

Before handling a drive, be sure that you are discharged of static electricity. While handling a drive, avoid touching the connector.

Before removing a diskette drive or optical drive, be sure that a diskette or disc is not in the drive and be sure that the optical drive tray is closed.

Handle drives on surfaces covered with at least one inch of shock-proof foam.

Avoid dropping drives from any height onto any surface.

After removing a hard drive, an optical drive, or a diskette drive, place it in a static-proof bag.

Avoid exposing an internal hard drive to products that have magnetic fields, such as monitors or speakers.

Avoid exposing a drive to temperature extremes or liquids.

If a drive must be mailed, place the drive in a bubble pack mailer or other suitable form of protective packaging and label the package "FRAGILE."

# **Grounding guidelines**

# Electrostatic discharge damage

Electronic components are sensitive to electrostatic discharge (ESD). Circuitry design and structure determine the degree of sensitivity. Networks built into many integrated circuits provide some protection, but in many cases, ESD contains enough power to alter device parameters or melt silicon junctions.

A discharge of static electricity from a finger or other conductor can destroy static-sensitive devices or microcircuitry. Even if the spark is neither felt nor heard, damage may have occurred.

An electronic device exposed to ESD may not be affected at all and can work perfectly throughout a normal cycle. Or the device may function normally for a while, then degrade in the internal layers, reducing its life expectancy.

<u>CAUTION:</u> To prevent damage to the computer when you are removing or installing internal components, observe these precautions:

Keep components in their electrostatic-safe containers until you are ready to install them.

Before touching an electronic component, discharge static electricity by using the guidelines described in this section.

Avoid touching pins, leads, and circuitry. Handle electronic components as little as possible.

If you remove a component, place it in an electrostatic-safe container.

The following table shows how humidity affects the electrostatic voltage levels generated by different activities.

⚠ CAUTION: A product can be degraded by as little as 700 V.

| Typical electrostatic voltage levels |                                                                                       |                                                                                                    |
|--------------------------------------|---------------------------------------------------------------------------------------|----------------------------------------------------------------------------------------------------|
| Relative humidity                    |                                                                                       |                                                                                                    |
| 10%                                  | 40%                                                                                   | 55%                                                                                                    |
| 35,000 V                             | 15,000 V                                                                              | 7,500 V                                                                                                    |
| 12,000 V                             | 5,000 V                                                                               | 3,000 V                                                                                                    |
| 6,000 V                              | 800 V                                                                                 | 400 V                                                                                                    |
| 2,000 V                              | 700 V                                                                                 | 400 V                                                                                                    |
| 11,500 V                             | 4,000 V                                                                               | 2,000 V                                                                                                    |
| 14,500 V                             | 5,000 V                                                                               | 3,500 V                                                                                                    |
| 26,500 V                             | 20,000 V                                                                              | 7,000 V                                                                                                    |
| 21,000 V                             | 11,000 V                                                                              | 5,000 V                                                                                                    |
|                                      | 10%<br>35,000 V<br>12,000 V<br>6,000 V<br>2,000 V<br>11,500 V<br>14,500 V<br>26,500 V | Relative humidity  10% 40%  35,000 V 15,000 V  12,000 V 5,000 V  6,000 V 800 V  2,000 V 700 V  11,500 V 4,000 V  14,500 V 5,000 V  26,500 V 20,000 V |

#### Packaging and transporting guidelines

Follow these grounding guidelines when packaging and transporting equipment:

- To avoid hand contact, transport products in static-safe tubes, bags, or boxes.
- Protect ESD-sensitive parts and assemblies with conductive or approved containers or packaging.
- Keep ESD-sensitive parts in their containers until the parts arrive at static-free workstations.
- Place items on a grounded surface before removing items from their containers.
- Always be properly grounded when touching a component or assembly.
- Store reusable ESD-sensitive parts from assemblies in protective packaging or nonconductive foam.
- Use transporters and conveyors made of antistatic belts and roller bushings. Be sure that
  mechanized equipment used for moving materials is wired to ground and that proper materials
  are selected to avoid static charging. When grounding is not possible, use an ionizer to dissipate
  electric charges.

#### **Workstation guidelines**

Follow these grounding workstation guidelines:

- Cover the workstation with approved static-shielding material.
- Use a wrist strap connected to a properly grounded work surface and use properly grounded tools and equipment.
- Use conductive field service tools, such as cutters, screw drivers, and vacuums.
- When fixtures must directly contact dissipative surfaces, use fixtures made only of staticsafe materials.
- Keep the work area free of nonconductive materials, such as ordinary plastic assembly aids and Styrofoam.
- Handle ESD-sensitive components, parts, and assemblies by the case or PCM laminate. Handle these items only at static-free workstations.
- Avoid contact with pins, leads, or circuitry.
- Turn off power and input signals before inserting or removing connectors or test equipment.

#### **Equipment guidelines**

Grounding equipment must include either a wrist strap or a foot strap at a grounded workstation.

- When seated, wear a wrist strap connected to a grounded system. Wrist straps are flexible straps
  with a minimum of one megohm ±10% resistance in the ground cords. To provide proper ground,
  wear a strap snugly against the skin at all times. On grounded mats with banana-plug connectors,
  use alligator clips to connect a wrist strap.
- When standing, use foot straps and a grounded floor mat. Foot straps (heel, toe, or boot straps) can be used at standing workstations and are compatible with most types of shoes or boots. On conductive floors or dissipative floor mats, use foot straps on both feet with a minimum of one megohm resistance between the operator and ground. To be effective, the conductive must be worn in contact with the skin.

The following grounding equipment is recommended to prevent electrostatic damage:

- Antistatic tape
- Antistatic smocks, aprons, and sleeve protectors
- Conductive bins and other assembly or soldering aids
- Nonconductive foam
- Conductive tabletop workstations with ground cords of one megohm resistance
- Static-dissipative tables or floor mats with hard ties to the ground
- Field service kits
- Static awareness labels
- Material-handling packages
- Nonconductive plastic bags, tubes, or boxes
- Metal tote boxes
- Electrostatic voltage levels and protective materials

The following table lists the shielding protection provided by antistatic bags and floor mats.

| Material              | Use        | Voltage protection level |
|-----------------------|------------|--------------------------|
| Antistatic plastics   | Bags       | 1,500 V                  |
| Carbon-loaded plastic | Floor mats | 7,500 V                  |
| Metallized laminate   | Floor mats | 5,000 V                  |

# **Component replacement procedures**

This chapter provides removal and replacement procedures.

There are as many as 67 screws that must be removed, replaced, and/or loosened when servicing the computer. Make special note of each screw size and location during removal and replacement.

## **Service tag**

When ordering parts or requesting information, provide the computer serial number and model number provided on the service tag. It is necessary to remove the battery to obtain these numbers. See <u>Battery on page 44</u> for battery removal instructions.

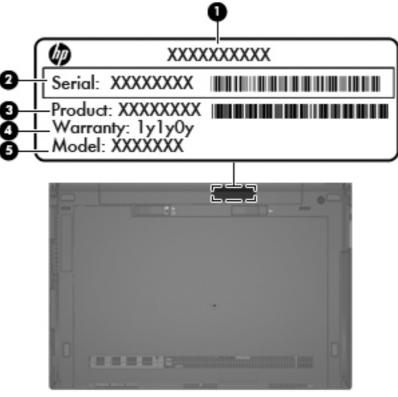

| ltem | Component                        | Description                                                                                                    |
|------|----------------------------------|----------------------------------------------------------------------------------------------------|
| (1)  | Product name                     | This is the product name affixed to the front of the computer.                                                                                                    |
| (2)  | Serial number (s/n)              | This is an alphanumeric identifier that is unique to each product.                                                                                                    |
| (3)  | Part number/Product number (p/n) | This number provides specific information about the product's hardware components. The part number helps a service technician determine what components and parts are needed. |

| ltem | Component         | Description                                                                                          |
|------|-------------------|----------------------------------------------------------------------------------------------------|
| (4)  | Warranty period   | This number describes the duration of the warranty period for the computer.                          |
| (5)  | Model description | This is the alphanumeric identifier used to locate documents, drivers, and support for the computer. |

# **Computer feet**

The computer feet are rubber pads that are heat-staked to the base enclosure in the locations illustrated below.

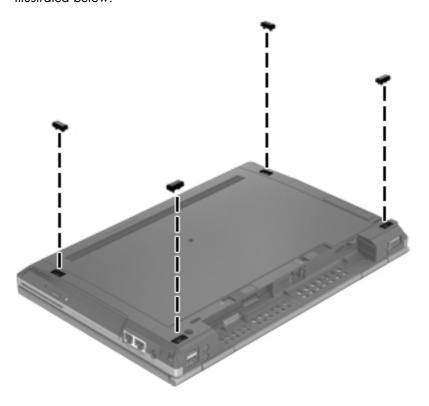

# **Battery**

| Description             | Spare part number |
|-------------------------|-------------------|
| 9-cell, 100-Wh, 3.00-Ah | 632423-001        |
| 6-cell, 62-Wh, 2.80-Ah  | 632421-001        |
| 6-cell, 55-Wh, 2.80-Ah  | 632419-001        |
| 3-cell, 31-Wh, 2.80-Ah  | 632417-001        |

Before disassembling the computer, follow these steps:

- 1. Turn off the computer. If you are unsure whether the computer is off or in Hibernation, turn the computer on, and then shut it down through the operating system.
- 2. Disconnect the power from the computer by unplugging the power cord from the computer.
- 3. Disconnect all external devices from the computer.

#### Remove the battery:

- 1. Position the computer upside-down on a flat surface, with the battery bay toward you.
- 2. Slide the battery release latch (1) to release the battery.
- 3. Remove the battery (2) from the computer.

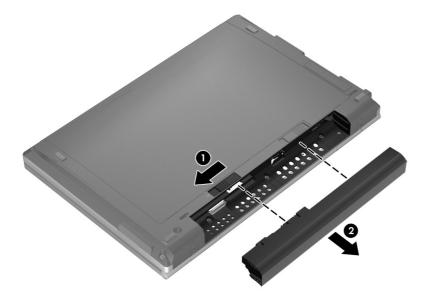

Install the battery by inserting it into the battery bay until you hear a click. The battery release latch automatically resets when the battery is installed.

## SIM

- NOTE: This section applies only to computer models with WWAN capability.
- NOTE: If there is a SIM inserted in the SIM slot, it must be removed before disassembling the computer. Be sure that the SIM is reinserted in the SIM slot after reassembling the computer.

Before removing the SIM, follow these steps:

- 1. Turn off the computer. If you are unsure whether the computer is off or in Hibernation, turn the computer on, and then shut it down through the operating system.
- 2. Disconnect the power from the computer by unplugging the power cord from the computer.
- 3. Disconnect all external devices from the computer.
- 4. Remove the battery (see <u>Battery on page 44</u>).

#### Remove the SIM:

- 1. Press in on the SIM (1). (The SIM partially ejects from the SIM slot.)
- 2. Remove the SIM (2) from the SIM slot.

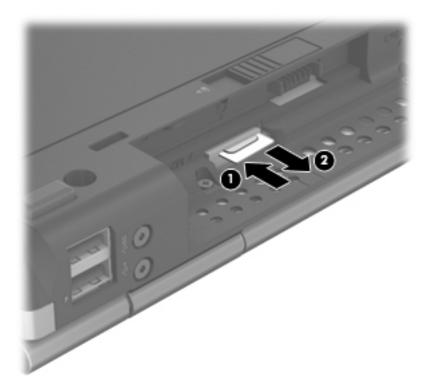

Reverse this procedure to install the SIM.

#### **Service cover**

| Description   | Spare part number |
|---------------|-------------------|
| Service cover | 685400-001        |

Before removing the service cover, follow these steps:

- 1. Turn off the computer. If you are unsure whether the computer is off or in Hibernation, turn the computer on, and then shut it down through the operating system.
- 2. Disconnect the power from the computer by unplugging the power cord from the computer.
- 3. Disconnect all external devices from the computer.
- 4. Remove the battery (see <u>Battery on page 44</u>).

#### Remove the service cover:

- 1. Position the computer with the battery bay toward you.
- 2. Slide the release latch (1) and remove the locking screw (if installed) (2).
- **3.** Slide the release latch **(3)** to disengage the door from the computer.
- 4. Remove the service cover (4) by lifting it straight up and away from the computer.

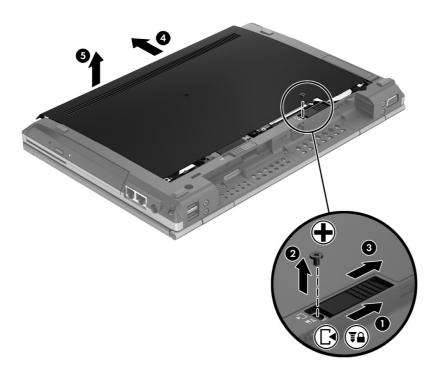

Reverse the removal procedures to install the service cover.

# **Memory module**

NOTE: Primary and expansion memory is installed in a stacked configuration in the bottom of the computer.

| Description                               | Spare part number |
|-------------------------------------------|-------------------|
| 8-GB memory module (PC3, 12800, 1600-MHz) | 670034-001        |
| 4-GB memory module (PC3, 12800, 1600-MHz) | 641369-001        |
| 2-GB memory module (PC3, 12800, 1600-MHz) | 652972-001        |

#### **Update BIOS before adding memory modules**

Before adding new memory, make sure you update the computer to the latest BIOS.

<u>CAUTION:</u> Failure to update the computer to the latest BIOS prior to installing new memory may result in various system problems.

#### To update BIOS:

- 1. Navigate to <a href="https://www.hp.com">www.hp.com</a>.
- Click Support & Drivers > click Drivers & Software.
- In the Enter a product name/number box, type the computer model information, and then click Search.
- Click the link for the computer model.
- Select the operating system, and then click **Next**.
- Under Step 2: Select a Download, click the BIOS link.
- Click the link for the most recent BIOS.
- 8. Click the **Download** button, and then follow the on-screen instructions.

Before removing a memory module, follow these steps:

- Turn off the computer. If you are unsure whether the computer is off or in Hibernation, turn the computer on, and then shut it down through the operating system.
- 2. Disconnect the power from the computer by unplugging the power cord from the computer.
- 3. Disconnect all external devices from the computer.
- 4. Remove the battery (see <u>Battery on page 44</u>).
- 5. Remove the service cover (see Service cover on page 46).

Remove the memory module:

1. Spread the retaining tabs (1) on each side of the memory module slot to release the memory module. (The edge of the module opposite the slot rises away from the computer.)

- 2. Remove the memory module (2) by pulling the module away from the slot at an angle.
- NOTE: The computer uses two memory slots. The top slot houses the expansion memory module. The bottom slot houses the primary memory module.

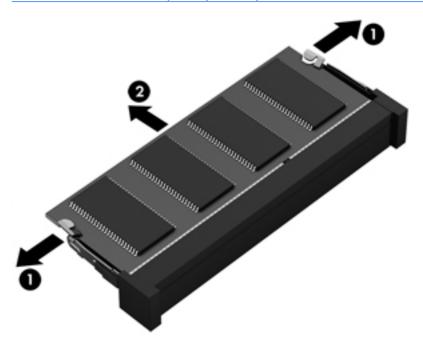

Reverse this procedure to install a memory module.

## **Bluetooth module**

NOTE: The Bluetooth module spare part kit does not include a Bluetooth module cable. The Bluetooth module cable is included in the Cable Kit, spare part number 693306-001.

| Description      | Spare part number |
|------------------|-------------------|
| Bluetooth module | 655792-001        |

Before removing a Bluetooth module, follow these steps:

- Turn off the computer. If you are unsure whether the computer is off or in Hibernation, turn the computer on, and then shut it down through the operating system.
- 2. Disconnect the power from the computer by unplugging the power cord from the computer.
- 3. Disconnect all external devices from the computer.
- **4.** Remove the battery (see <u>Battery on page 44</u>).
- 5. Remove the service cover (see <u>Service cover on page 46</u>).

Remove the Bluetooth module:

1. Disconnect the Bluetooth module cable (1) from the system board.

Release the Bluetooth module cable (2) from the clip and routing channel built into the speaker assembly.

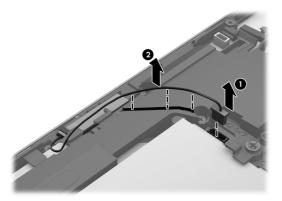

- 3. Lift and rotate the front edge of the Bluetooth module (1) until it disengages from the clip built into the speaker assembly.
- 4. Disconnect the Bluetooth module cable (2) from the Bluetooth module.
- 5. Remove the Bluetooth module (3).

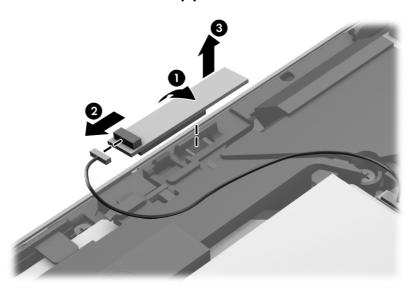

Reverse this procedure to install a memory module.

# **Speaker assembly**

| Description                       | Spare part number |
|-----------------------------------|-------------------|
| Speaker assembly (includes cable) | 651377-001        |

Before removing the speaker assembly, follow these steps:

- Turn off the computer. If you are unsure whether the computer is off or in Hibernation, turn the computer on, and then shut it down through the operating system.
- 2. Disconnect the power from the computer by unplugging the power cord from the computer.
- Disconnect all external devices from the computer.
- 4. Remove the battery (see <u>Battery on page 44</u>), and then remove the following components:
- 5. Remove the service cover (see <u>Service cover on page 46</u>).
- 6. Remove the Bluetooth module (see <u>Bluetooth module on page 48</u>)

Remove the speaker assembly:

- 1. Disconnect the speaker assembly cable (1) from the system board.
- 2. Remove the Phillips PM2.0×3.6 screw (2) and the two Phillips PM2.0×7.7 screws (3) that secure the speaker assembly to the base enclosure.
- 3. Remove the speaker assembly (4).

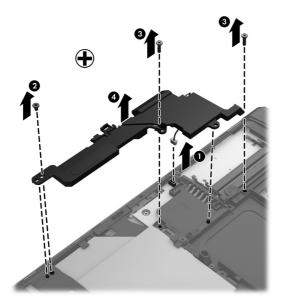

Reverse this procedure to install the speaker assembly.

# **Optical drive**

NOTE: The optical drive spare part kit includes the optical drive bezel and optical drive bracket.

| Description                               | Spare part number |
|-------------------------------------------|-------------------|
| DVD±RW Double-Layer with SuperMulti Drive | 685502-001        |
| DVD-ROM Drive                             | 685419-001        |

Before removing the optical drive, follow these steps:

- 1. Turn off the computer. If you are unsure whether the computer is off or in Hibernation, turn the computer on, and then shut it down through the operating system.
- 2. Disconnect the power from the computer by unplugging the power cord from the computer.
- 3. Disconnect all external devices from the computer.
- 4. Remove the battery (see <u>Battery on page 44</u>), and then remove the following components:
- **5.** Remove the service cover (see Service cover on page 46).

#### Remove the optical drive:

- 1. Position the computer upside-down with the right side toward you.
- 2. Loosen the captive Phillips screw (1) that secures the optical drive to the computer.
- 3. Use a flat-blade screw driver or similar tool to press on the optical drive bracket tab (2) to release the optical drive.
- Remove the optical drive (3) from the computer.

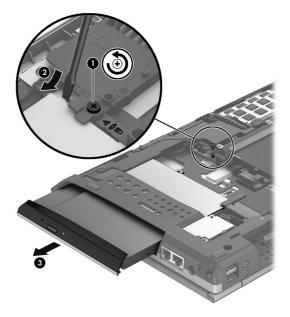

Reverse this procedure to install the optical drive.

## **Hard drive**

NOTE: The hard drive spare part kit does not include the hard drive bracket or screws.

| Description                                                                                     | Spare part number |
|-------------------------------------------------------------------------------------------------|-------------------|
| 750-GB, 7200-rpm, 9.5-mm                                                                        | 633252-001        |
| 500-GB, 7200-rpm, 9.5-mm SED                                                                    | 683801-001        |
| 500-GB, 7200-rpm, 9.5-mm                                                                        | 634925-001        |
| 320-GB, 7200-rpm, 9.5-mm                                                                        | 634862-001        |
| Hard Drive Hardware Kit (includes hard drive bracket, hard drive connector adapter, and screws) | 651380-001        |

Before removing the hard drive, follow these steps:

- 1. Turn off the computer. If you are unsure whether the computer is off or in Hibernation, turn the computer on, and then shut it down through the operating system.
- 2. Disconnect the power from the computer by unplugging the power cord from the computer.
- 3. Disconnect all external devices from the computer.
- 4. Remove the battery (see <u>Battery on page 44</u>).
- 5. Remove the service cover (see Service cover on page 46).

#### Remove the hard drive:

- 1. Loosen the four captive Phillips screws (1) that secure the hard drive to the computer.
- 2. Use the hard drive tab (2) to slide the hard drive toward the front of the computer and disconnect it from the system board.

3. Remove the hard drive (3) by lifting it straight up and away from the computer.

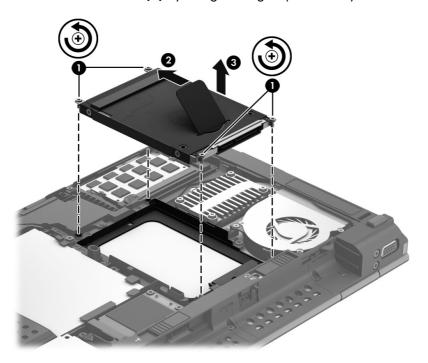

- **4.** If it is necessary to disassemble the hard drive, perform the following steps:
  - **a.** Position the hard drive with the connector toward you.
  - **b.** Disconnect the hard drive connector adapter (1) from the hard drive.
  - **c.** Remove the four Phillips PM3.0×3.3 screws **(2)** that secure the hard drive bracket to the hard drive.
  - **d.** Remove the hard drive bracket **(3)** from the hard drive.

The hard drive bracket, hard drive connector adapter, and screws are available in the Hard Drive Hardware Kit, spare part number 651380-001.

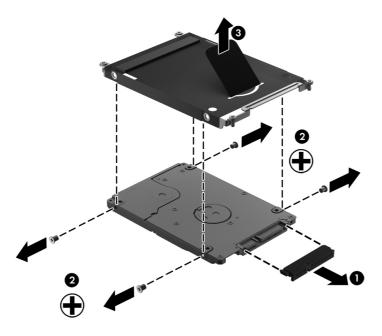

Reverse this procedure to reassemble and install the hard drive.

#### Fan

| Description          | Spare part number |
|----------------------|-------------------|
| Fan (includes cable) | 651378-001        |

#### Before removing the fan, follow these steps:

- 1. Turn off the computer. If you are unsure whether the computer is off or in Hibernation, turn the computer on, and then shut it down through the operating system.
- 2. Disconnect the power from the computer by unplugging the power cord from the computer.
- 3. Disconnect all external devices from the computer.
- 4. Remove the battery (see <u>Battery on page 44</u>).
- 5. Remove the service cover (see Service cover on page 46).

#### Remove the fan:

- 1. Disconnect the fan cable (1) from the system board.
- 2. Loosen the two captive screws (2) that secure the fan to the top cover.

#### 3. Remove the fan (3).

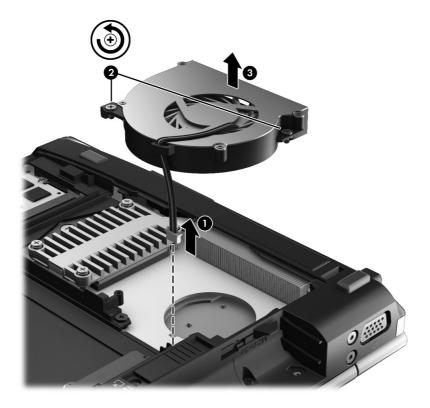

Reverse this procedure to install the fan.

## **WWAN** module

NOTE: The WWAN module and the WLAN module are not interchangeable.

| Description                                  | Spare part number |
|----------------------------------------------|-------------------|
| HP lt2523 LTE/HSPA+ Mobile Broadband Module  | 675793-001        |
| HP lt2522 LTE/EV-DO Mobile Broadband Module  | 675791-001        |
| HP un2430 EV-DO/HSPA Mobile Broadband Module | 634400-001        |
| HP hs2350 HSPA+ Mobile Broadband Module      | 668969-001        |

Before removing the WWAN module, follow these steps:

- 1. Turn off the computer. If you are unsure whether the computer is off or in Hibernation, turn the computer on, and then shut it down through the operating system.
- 2. Disconnect the power from the computer by unplugging the power cord from the computer.
- 3. Disconnect all external devices from the computer.

- 4. Remove the battery (see <u>Battery on page 44</u>).
- 5. Remove the service cover (see <u>Service cover on page 46</u>).

Remove the WWAN module:

- 1. Disconnect the WWAN antenna cables (1) from the terminals on the WWAN module.
- NOTE: The red WWAN antenna cable is connected to the WWAN module "Main" terminal. The blue WWAN antenna cable is connected to the WWAN module "Aux" terminal.

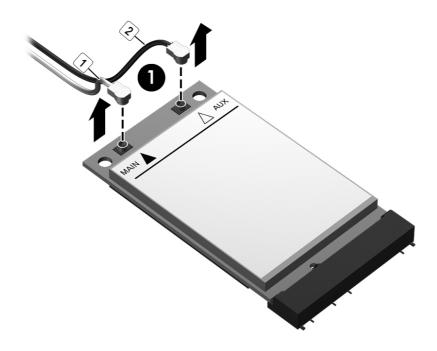

2. Remove the two Phillips PM2.0×3.0 screw (2) that secures the WWAN module to the base enclosure. (The WWAN module tilts up.)

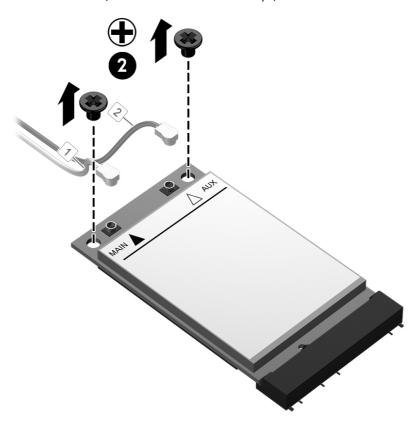

3. Remove the WWAN module (3) by pulling the module away from the slot at an angle.

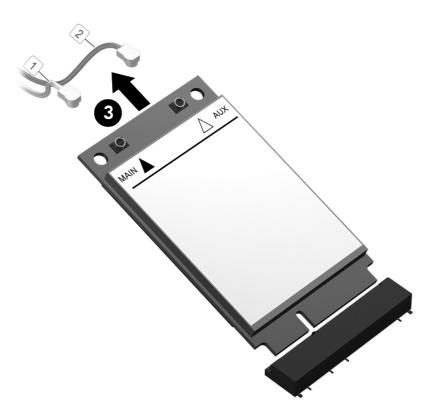

NOTE: If the WWAN antenna cables are not connected to the terminals on the WWAN module, the protective sleeves must be installed on the antenna connectors, as shown in the following illustration.

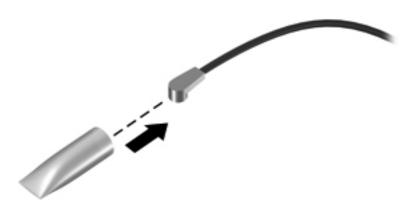

Reverse this procedure to install the WWAN module.

#### **WLAN** module

| Description                                           | Spare part number |
|-------------------------------------------------------|-------------------|
| Atheros WB225 1×1 802.11b/g/n Bluetooth Combo Adapter | 675794-001        |
| Broadcom 43228 802.11abgn 2×2 Wi-Fi Adapter           | 669832-001        |
| Intel Centrino Advanced-N 6205 WLAN module            | 631954-001        |

⚠ CAUTION: To prevent an unresponsive system, replace the wireless module only with a wireless module authorized for use in the computer by the governmental agency that regulates wireless devices in your country or region. If you replace the module and then receive a warning message, remove the module to restore device functionality, and then contact technical support.

Before removing the WLAN module, follow these steps:

- 1. Turn off the computer. If you are unsure whether the computer is off or in Hibernation, turn the computer on, and then shut it down through the operating system.
- 2. Disconnect the power from the computer by unplugging the power cord from the computer.
- Disconnect all external devices from the computer.
- 4. Remove the battery (see <u>Battery on page 44</u>).
- 5. Remove the service cover (see Service cover on page 46).
- 6. Remove the WWAN module (see <u>WWAN module on page 55</u>).

#### Remove the WLAN module:

- 1. Disconnect the WLAN antenna cables (1) from the terminals on the WLAN module.
- NOTE: The WLAN antenna cable labeled "1" connects to the WLAN module "Main" terminal labeled "1". The WLAN antenna cable labeled "2" connects to the WLAN module "Aux" terminal labeled "2". If the computer is equipped with an 802.11a/b/g/n WLAN module, the yellow WLAN antenna cable connects to the middle terminal on the WLAN module.

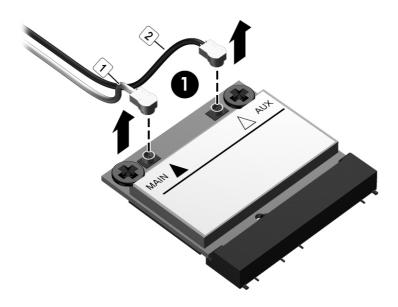

2. Remove the two Phillips PM2.0×3.0 screws (2) that secure the WLAN module to the base enclosure. (The WLAN module tilts up.)

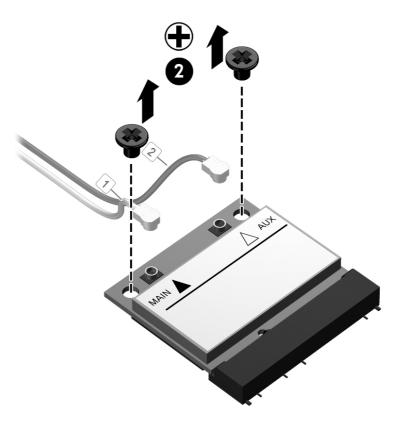

3. Remove the WLAN module (3) by pulling the module away from the slot at an angle.

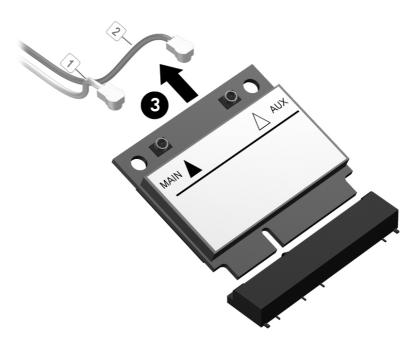

NOTE: If the WLAN antenna cables are not connected to the terminals on the WLAN module, the protective sleeves must be installed on the antenna connectors, as shown in the following illustration.

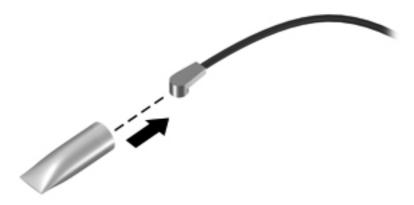

Reverse this procedure to install the WLAN module.

## **Modem module**

**NOTE:** The modem module does not include a modem module cable. The modem module cable is included in the Cable Kit, spare part number 651384-001.

| Description                          | Spare part number |
|--------------------------------------|-------------------|
| Modem module (56k v.92 MDC data/fax) | 628824-001        |

Before removing the modem module, follow these steps:

- 1. Turn off the computer. If you are unsure whether the computer is off or in Hibernation, turn the computer on, and then shut it down through the operating system.
- 2. Disconnect the power from the computer by unplugging the power cord from the computer.
- 3. Disconnect all external devices from the computer.
- 4. Remove the battery (see <u>Battery on page 44</u>).
- 5. Remove the service cover (see <u>Service cover on page 46</u>).

Remove the modem module:

- 1. Remove the Phillips PM2.0×3.6 screw (1) that secures the modem module to the system board.
- 2. Lift the modem module (2) straight up to disconnect it from the system board.

3. Disconnect the RJ-11 cable (3) from the modem module.

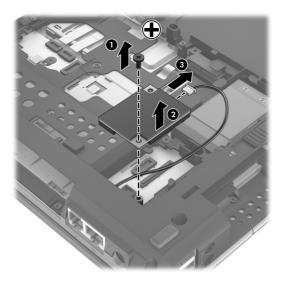

4. Remove the modem module.

Reverse this procedure to install the modem module.

# Keyboard

| For use in country/region                                                        | Spare part<br>number | For use in country/region     | Spare part<br>number |
|----------------------------------------------------------------------------------|----------------------|-------------------------------|----------------------|
| Keyboard with pointing stick (includes keyboard cable and pointing stick cable): |                      | For use in the Netherlands    | 696693-B31           |
| For use in Belgium                                                               | 696693-A41           | For use in Norway             | 696693-091           |
| For use in Brazil                                                                | 693362-201           | For use in Northwest Africa   | 696693-FP1           |
| For use in Bulgaria                                                              | 696693-261           | For use in Portugal           | 696693-131           |
| For use in Canada                                                                | 696693-DB1           | For use in Romania            | 696693-271           |
| For use in the Czech Republic<br>and Slovakia                                    | 696693-FL1           | For use in Russia             | 696693-251           |
| For use in Denmark                                                               | 696693-081           | For use in Saudi Arabia       | 696693-171           |
| For use in France                                                                | 696693-051           | For use in Slovenia           | 696693-BA1           |
| For use in Germany                                                               | 696693-041           | For use in South Korea        | 696693-AD1           |
| For use in Greece                                                                | 696693-151           | For use in Spain              | 696693-071           |
| For use in Hungary                                                               | 696693-211           | For use in Sweden and Finland | 696693-B71           |
| For use in Iceland                                                               | 696693-DD1           | For use in Switzerland        | 696693-BG1           |
| For use in India                                                                 | 696693-D61           | For use in Taiwan             | 696693-AB1           |
| For use in Israel                                                                | 696693-BB1           | For use in Thailand           | 696693-281           |
| For use in Italy                                                                 | 696693-061           | For use in Turkey             | 696693-141           |

| For use in country/region | Spare part<br>number | For use in country/region                   | Spare part<br>number |
|---------------------------|----------------------|---------------------------------------------|----------------------|
| For use in Japan          | 696693-291           | For use in the United Kingdom and Singapore | 696693-031           |
| For use in Latin America  | 696693-161           | For use in the United States                | 696693-001           |

#### Before removing the keyboard, follow these steps:

- 1. Turn off the computer. If you are unsure whether the computer is off or in Hibernation, turn the computer on, and then shut it down through the operating system.
- 2. Disconnect the power from the computer by unplugging the power cord from the computer.
- Disconnect all external devices from the computer.
- 4. Remove the battery (see <u>Battery on page 44</u>).
- 5. Remove the service cover (see <u>Service cover on page 46</u>).
- **6.** Remove the fan (see <u>Fan on page 54</u>).

#### Remove the keyboard:

1. Loosen the three Phillips captive screws that secure the keyboard to the computer.

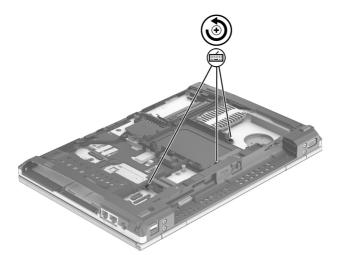

- Rest and secure the computer on its left side.
- 3. Partially open the computer.

4. Insert a screw driver or similar thin tool into the keyboard release opening in the fan opening, and then press on the back of the keyboard until the keyboard disengages from the computer.

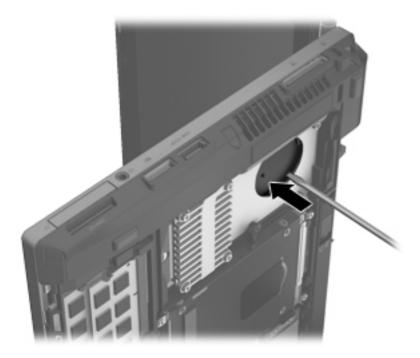

- 5. Turn the computer right-side up with the front toward you.
- 6. Open the computer.
- 7. Lift the rear edge of the keyboard until the keyboard rests at an angle, and then swing the top edge of the keyboard up and forward (1) until it rests upside down on the palm rest.
- 8. Release the zero insertion force (ZIF) connector (2) to which the pointing stick cable is attached, and then disconnect the pointing stick cable (3) from the system board.
- 9. Release the ZIF connector **(4)** to which the keyboard cable is attached, and then disconnect the keyboard cable **(5)** from the system board.

## 10. Remove the keyboard (6).

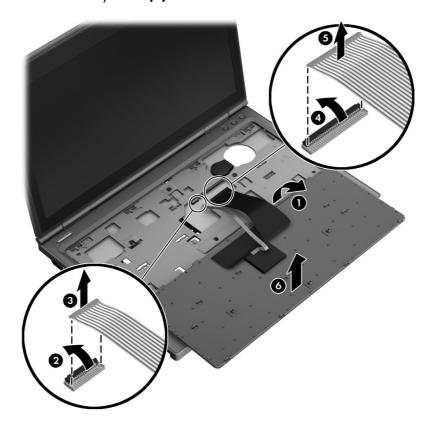

Reverse this procedure to install the keyboard.

# **RTC** battery

| Description                                            | Spare part number |
|--------------------------------------------------------|-------------------|
| RTC battery (includes cable and double-sided adhesive) | 665733-001        |

Before removing the RTC battery, follow these steps:

- 1. Turn off the computer. If you are unsure whether the computer is off or in Hibernation, turn the computer on, and then shut it down through the operating system.
- 2. Disconnect the power from the computer by unplugging the power cord from the computer.
- 3. Disconnect all external devices from the computer.
- 4. Remove the battery (see <u>Battery on page 44</u>), and then remove the following components:
  - **a.** Service cover (see <u>Service cover on page 46</u>)
  - **b.** Fan (see <u>Fan on page 54</u>)
  - c. Keyboard (see <u>Keyboard on page 63</u>)

## Remove the RTC battery:

- 1. Disconnect the RTC battery cable (1) from the system board.
- 2. Detach the RTC battery (2) from the system board. (The RTC battery is attached to the system board with double-sided adhesive.)

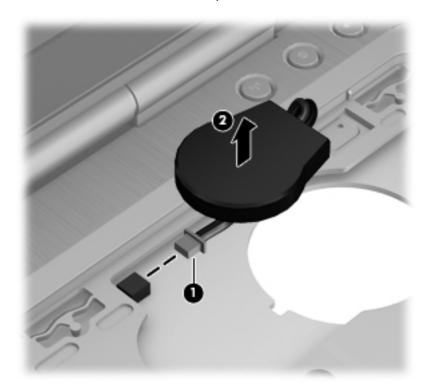

**3.** Remove the RTC battery.

Reverse this procedure to install the RTC battery.

## **Base enclosure**

| Description                                                                                                    | Spare part number |
|----------------------------------------------------------------------------------------------------|-------------------|
| Base enclosure (includes 4 rubber feet, battery release latch assembly, service cover release latch assembly, and replacement thermal material) | 685403-001        |

Before removing the base enclosure, follow these steps:

- 1. Turn off the computer. If you are unsure whether the computer is off or in Hibernation, turn the computer on, and then shut it down through the operating system.
- 2. Disconnect the power from the computer by unplugging the power cord from the computer.
- 3. Disconnect all external devices from the computer.
- 4. Remove the battery (see <u>Battery on page 44</u>), and then remove the following components:
  - **a.** Service cover (see <u>Service cover on page 46</u>)
  - **b.** Bluetooth module (see <u>Bluetooth module on page 48</u>)
  - **c.** Speaker assembly (see <u>Speaker assembly on page 50</u>)
  - **d.** Optical drive (see Optical drive on page 51)
  - e. Hard drive (see Hard drive on page 52)
  - **f.** Fan (see Fan on page 54)
  - **g.** WWAN module (see <u>WWAN module on page 55</u>)
  - h. Modem module (see Modem module on page 62)
  - i. Keyboard (see <u>Keyboard on page 63</u>)

#### Remove the base enclosure:

- 1. Release the ZIF connectors to which the following cables are attached, and then disconnect the corresponding cables from the system board:
  - (1) Power button board cable
  - (2) Fingerprint reader board cable
  - (3) Function board cable

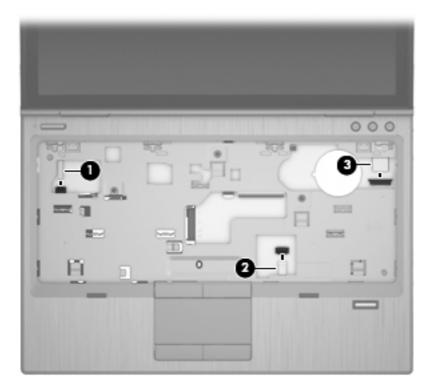

- 2. Close the computer.
- 3. Turn the computer upside down, with the battery bay toward you.

4. Remove the four Torx TM2.5×8.0 screws that secure the base enclosure to the computer.

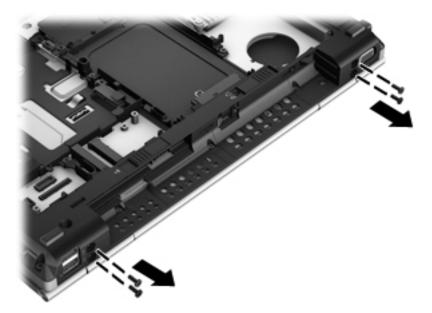

- **5.** Remove the three rubber screw covers in the front corners **(1)** and the right side **(2)** of the base enclosure. The rubber screw covers are included in the Rubber Kit, spare part number 651382-001.
- **6.** Remove the five Torx TM2.5×8.0 screws **(3)** that secure the base enclosure to the computer.

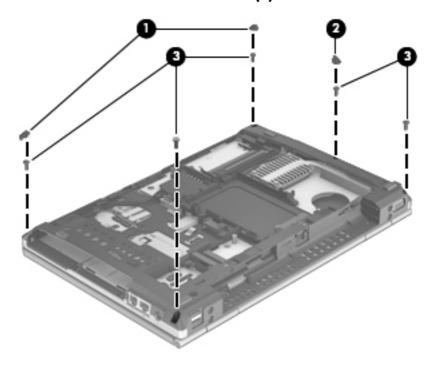

- 7. Remove the following screws that secure the base enclosure to the computer:
  - (1) Three Phillips PM2.0×7.6 screws (two on the front edge of the computer and one in the middle of the computer)
  - (2) Two Phillips PM2.0×3.6 screws in the optical drive bay
  - (3) Three Phillips PM2.0×3.6 screws in the battery bay

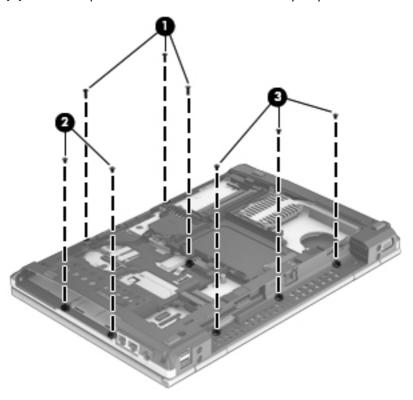

**8.** Lift the rear edge of the base enclosure **(1)**, and then swing the base enclosure up and forward until the base enclosure detaches from the computer.

9. Remove the base enclosure (2) from the computer.

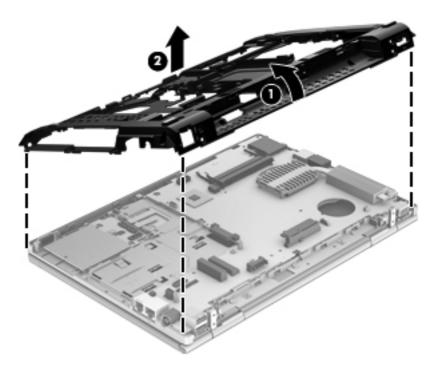

- 10. Remove the base enclosure.
- NOTE: When replacing the base enclosure, thoroughly clean the thermal pad material from the surfaces of the PCH chip (1) and the base enclosure (2). All base enclosure and system board spare part kits include replacement thermal pad material.

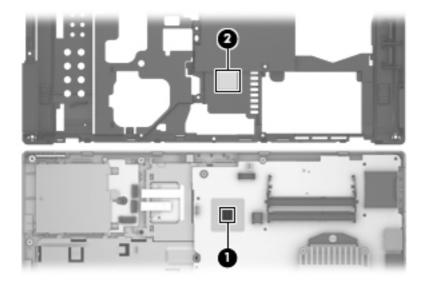

Reverse this procedure to install the base enclosure.

# **System board**

NOTE: The system board spare part kit includes replacement thermal material.

| Description                                                                 | Spare part number |
|-----------------------------------------------------------------------------|-------------------|
| For use in all countries and regions except the People's Republic of China: | 685404-001        |
| For use only in the People's Republic of China:                             | 692857-001        |

Before removing the system board, follow these steps:

- Turn off the computer. If you are unsure whether the computer is off or in Hibernation, turn the computer on, and then shut it down through the operating system.
- 2. Disconnect the power from the computer by unplugging the power cord from the computer.
- Disconnect all external devices from the computer.
- 4. Remove the battery (see <u>Battery on page 44</u>), and then remove the following components:
  - a. Service cover (see Service cover on page 46)
  - **b.** Bluetooth module (see <u>Bluetooth module on page 48</u>)
  - **c.** Speaker assembly (see <u>Speaker assembly on page 50</u>)
  - d. Optical drive (see Optical drive on page 51)
  - e. Hard drive (see Hard drive on page 52)
  - **f.** Fan (see Fan on page 54)
  - q. WWAN module (see WWAN module on page 55)
  - **h.** Modem module (see Modem module on page 62)
  - i. Keyboard (see <u>Keyboard on page 63</u>)
  - i. Base enclosure (see Base enclosure on page 68)
- NOTE: When replacing the system board, be sure that the following components are removed from the defective system board and installed on the replacement system board:
  - SIM (see <u>SIM on page 45</u>)
  - Memory module (see <u>Memory module on page 47</u>)
  - WLAN module (see <u>WLAN module on page 59</u>)
  - RTC battery (see <u>RTC battery on page 66</u>)
  - Heat sink (see <u>Heat sink on page 75</u>)
  - Processor (see <u>Processor on page 78</u>)

#### Remove the system board:

- Remove the ExpressCard slot space saver (1).
- Release the ZIF connector (2) to which the Smart Card reader assembly cable is connected, and then disconnect the Smart Card reader assembly cable (3) from the system board.
- 3. Release the tape (4) that secures the display panel cable to the system board, and then disconnect the display panel cable (5) from the system board.
- 4. Release the display panel cable from the clip (6) built into the right display hinge.
- 5. Release the wireless antenna cables from the retention clip (7) attached to the system board.

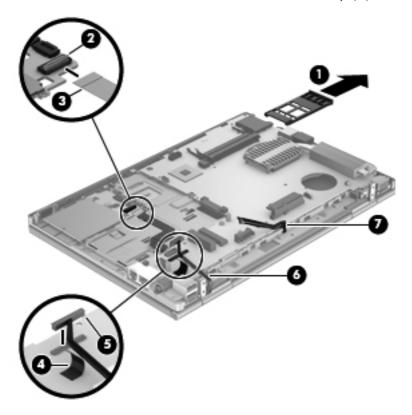

- 6. Remove the Phillips PM2.0×3.6 screw (1) that secures the system board to the top cover.
- 7. Lift the left side of the system board (2) until it rests at an angle.

8. Remove the system board (3) by sliding it up and to the left at an angle.

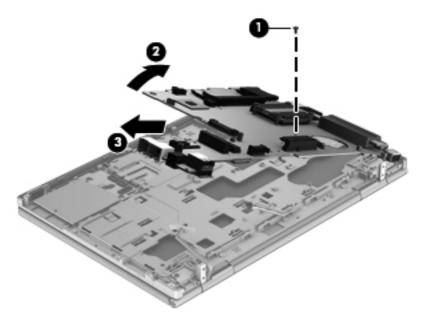

Remove the system board.

Reverse this procedure to install the system board.

## **Heat sink**

| Description                                       | Spare part number |
|---------------------------------------------------|-------------------|
| Heat sink (includes replacement thermal material) | 685508-001        |

Before removing the heat sink, follow these steps:

- 1. Turn off the computer. If you are unsure whether the computer is off or in Hibernation, turn the computer on, and then shut it down through the operating system.
- 2. Disconnect the power from the computer by unplugging the power cord from the computer.
- Disconnect all external devices from the computer.
- 4. Remove the battery (see <u>Battery on page 44</u>), and then remove the following components:
  - **a.** Service cover (see <u>Service cover on page 46</u>)
  - **b.** Bluetooth module (see <u>Bluetooth module on page 48</u>)
  - **c.** Speaker assembly (see <u>Speaker assembly on page 50</u>)
  - **d.** Optical drive (see Optical drive on page 51)
  - e. Hard drive (see <u>Hard drive on page 52</u>)
  - **f.** Fan (see <u>Fan on page 54</u>)

- **g.** WWAN module (see <u>WWAN module on page 55</u>)
- h. Modem module (see Modem module on page 62)
- i. Keyboard (see Keyboard on page 63)
- i. Base enclosure (see <u>Base enclosure on page 68</u>)
- k. System board (see System board on page 73)

#### Remove the heat sink:

1. Following the 1, 2, 3, 4 sequence stamped into the heat sink, loosen the four captive Philllips screws (1) that secure the heat sink to the system board.

#### 2. Remove the heat sink (2).

NOTE: Due to the adhesive quality of the thermal material located between the heat sink and the system board components, it may be necessary to move the heat sink from side to side to detach it.

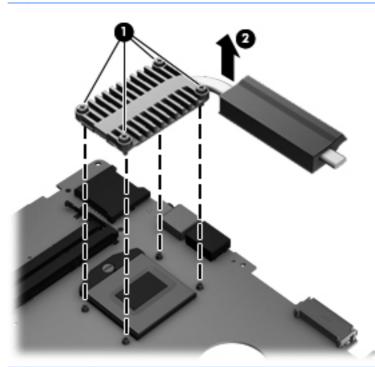

NOTE: The thermal material must be thoroughly cleaned from the surfaces of the heat sink and the system board components each time the heat sink is removed. Replacement thermal material is included with the heat sink and system board spare part kits. Thermal paste is used on the processor (1) and the heat sink section (2) that services it.

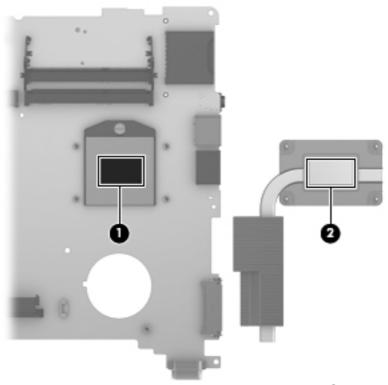

Reverse this procedure to install the heat sink.

## **Processor**

| Description                                                                                                | Spare part number |
|----------------------------------------------------------------------------------------------------|-------------------|
| Intel Dual Core i7-3520M 2.90-GHz processor (SC turbo up to 3.60-GHz; 1600-MHz FSB, 4.0-MB L3 cache, 35 W) | 681954-001        |
| Intel Dual Core i5-3360M 2.80-GHz processor (SC turbo up to 3.50-GHz; 1600-MHz FSB, 3.0-MB L3 cache, 35 W) | 681953-001        |
| Intel Dual Core i5-3320M 2.60-GHz processor (SC turbo up to 3.30-GHz; 1600-MHz FSB, 3.0-MB L3 cache, 35 W) | 681952-001        |
| Intel Dual Core i5-3210M 2.50-GHz processor (SC turbo up to 3.10-GHz; 1600-MHz FSB, 3.0-MB L3 cache, 35 W) | 680645-001        |
| Intel Core i3-3110M 2.40-GHz processor (1600-MHz FSB, 3.0-MB L3 cache, 35 W)                               | 682417-001        |

#### Before removing the processor, follow these steps:

- 1. Turn off the computer. If you are unsure whether the computer is off or in Hibernation, turn the computer on, and then shut it down through the operating system.
- 2. Disconnect the power from the computer by unplugging the power cord from the computer.
- 3. Disconnect all external devices from the computer.
- 4. Remove the battery (see <u>Battery on page 44</u>), and then remove the following components:
  - **a.** Service cover (see <u>Service cover on page 46</u>)
  - **b.** Bluetooth module (see <u>Bluetooth module on page 48</u>)
  - **c.** Speaker assembly (see <u>Speaker assembly on page 50</u>)
  - **d.** Optical drive (see Optical drive on page 51)
  - e. Hard drive (see <u>Hard drive on page 52</u>)
  - **f.** Fan (see <u>Fan on page 54</u>)
  - g. WWAN module (see <u>WWAN module on page 55</u>)
  - h. Modem module (see Modem module on page 62)
  - i. Keyboard (see Keyboard on page 63)
  - i. Base enclosure (see Base enclosure on page 68)
  - **k.** System board (see <u>System board on page 73</u>)
  - **I.** Heat sink (see <u>Heat sink on page 75</u>)

## Remove the processor:

- 1. Use a flat-bladed screw driver (1) to turn the processor locking screw one-half turn counterclockwise, until you hear a click.
- 2. Lift the processor (2) straight up, and remove it.
- NOTE: The gold triangle (3) on the processor must be aligned with the triangle icon (4) embossed on the processor socket when you install the processor.

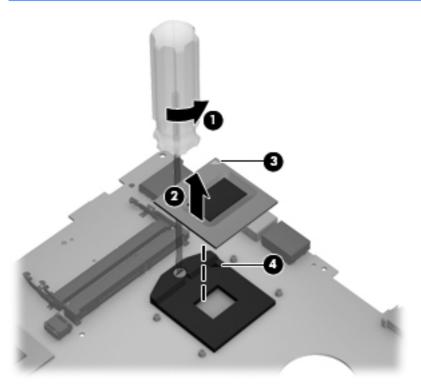

Reverse this procedure to install the processor.

# Fingerprint reader board

| Description                                           | Spare part number |
|-------------------------------------------------------|-------------------|
| Fingerprint reader board (includes bracket and cable) | 685410-001        |

Before removing the fingerprint reader board, follow these steps:

- 1. Turn off the computer. If you are unsure whether the computer is off or in Hibernation, turn the computer on, and then shut it down through the operating system.
- 2. Disconnect the power from the computer by unplugging the power cord from the computer.
- Disconnect all external devices from the computer.
- 4. Remove the battery (see <u>Battery on page 44</u>), and then remove the following components:
  - **a.** Service cover (see <u>Service cover on page 46</u>)
  - **b.** Bluetooth module (see <u>Bluetooth module on page 48</u>)
  - c. Speaker assembly (see <u>Speaker assembly on page 50</u>)
  - **d.** Optical drive (see Optical drive on page 51)
  - e. Hard drive (see <u>Hard drive on page 52</u>)
  - **f.** Fan (see <u>Fan on page 54</u>)
  - g. WWAN module (see <u>WWAN module on page 55</u>)
  - h. Modem module (see Modem module on page 62)
  - i. Keyboard (see <u>Keyboard on page 63</u>)
  - i. Base enclosure (see Base enclosure on page 68)

## Remove the fingerprint reader board:

- 1. Remove the Phillips PM2.0×3.6 screw (1) that secures the fingerprint reader board bracket to the top cover.
- Remove the fingerprint reader board bracket (2).

Remove the fingerprint reader board and cable (3).

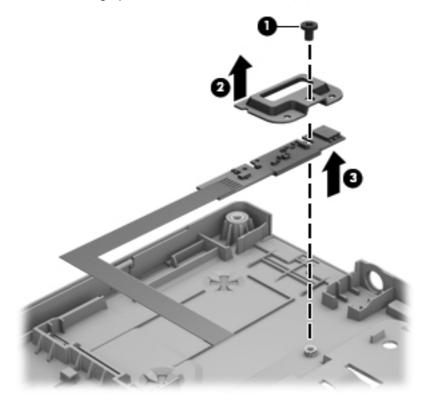

Reverse this procedure to install the fingerprint reader board.

# Top cover

NOTE: The top cover spare part kit includes the TouchPad and TouchPad cable. The TouchPad cable is also available in the Cable Kit, spare part number 651384-001.

| Description                                                       | Spare part number |
|-------------------------------------------------------------------|-------------------|
| For use on computer models equipped with a fingerprint reader     | 685407-001        |
| For use on computer models not equipped with a fingerprint reader | 685406-001        |

Before removing the top cover, follow these steps:

- 1. Turn off the computer. If you are unsure whether the computer is off or in Hibernation, turn the computer on, and then shut it down through the operating system.
- 2. Disconnect the power from the computer by unplugging the power cord from the computer.
- 3. Disconnect all external devices from the computer.
- 4. Remove the battery (see <u>Battery on page 44</u>), and then remove the following components:
  - **a.** Service cover (see <u>Service cover on page 46</u>)
  - **b.** Bluetooth module (see <u>Bluetooth module on page 48</u>)

- **c.** Speaker assembly (see <u>Speaker assembly on page 50</u>)
- **d.** Optical drive (see Optical drive on page 51)
- e. Hard drive (see <u>Hard drive on page 52</u>)
- **f.** Fan (see <u>Fan on page 54</u>)
- **g.** WWAN module (see <u>WWAN module on page 55</u>)
- h. Modem module (see Modem module on page 62)
- i. Keyboard (see <u>Keyboard on page 63</u>)
- i. Base enclosure (see <u>Base enclosure on page 68</u>)
- **k.** System board (see <u>System board on page 73</u>)
- NOTE: When replacing the top cover, be sure that the following components are removed from the defective top cover and installed on the replacement top cover:
  - Fingerprint reader board (see Fingerprint reader board on page 80)
  - Function button board (see <u>Function button board on page 83</u>)
  - Power button board (see <u>Power button board on page 85</u>)
  - Smart Card reader assembly (see <u>Smart Card reader assembly on page 86</u>)

#### Remove the top cover:

1. Release the wireless antenna cables (1) from the routing channels (2) built into the top cover.

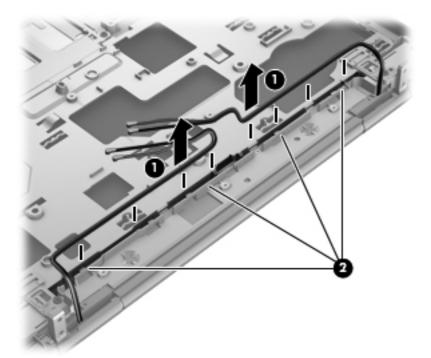

2. Remove the two Phillips PM2.0×7.6 screws (1) that secure the display assembly to the top cover.

- 3. Swing the display hinges (2) up and back until the top cover is free for removal.
- 4. Slide the top cover forward (3).
- 5. Remove the top cover (4).

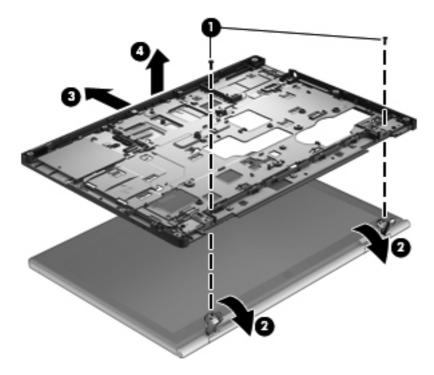

Reverse this procedure to install the top cover.

## **Function button board**

| Description                            | Spare part number |
|----------------------------------------|-------------------|
| Function button board (includes cable) | 685409-001        |

Before removing the function button board, follow these steps:

- 1. Turn off the computer. If you are unsure whether the computer is off or in Hibernation, turn the computer on, and then shut it down through the operating system.
- 2. Disconnect the power from the computer by unplugging the power cord from the computer.
- 3. Disconnect all external devices from the computer.
- 4. Remove the battery (see <u>Battery on page 44</u>), and then remove the following components:
  - **a.** Service cover (see Service cover on page 46)
  - **b.** Bluetooth module (see <u>Bluetooth module on page 48</u>)
  - **c.** Speaker assembly (see <u>Speaker assembly on page 50</u>)

- **d.** Optical drive (see Optical drive on page 51)
- e. Hard drive (see Hard drive on page 52)
- **f.** Fan (see <u>Fan on page 54</u>)
- **g.** WWAN module (see <u>WWAN module on page 55</u>)
- h. Modem module (see Modem module on page 62)
- i. Keyboard (see Keyboard on page 63)
- i. Base enclosure (see <u>Base enclosure on page 68</u>)
- **k.** System board (see <u>System board on page 73</u>)
- **I.** Top cover (see <u>Top cover on page 81</u>)

#### Remove the function button board:

- 1. Position the top cover with the top edge toward you.
- 2. Press down on the bottom edge (1) of the retention bracket, and then slide the top edge of the bracket (2) out of the top cover.
- NOTE: The retention bracket is included in the Bracket Kit, spare part number 651381-001.
- 3. Remove the Phillips PM2.0×3.6 screw (3) that secures the function button board to the top cover.
- 4. Remove the function button board (4) and cable.

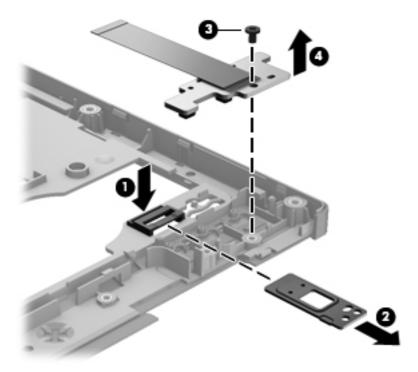

Reverse this procedure to install the function button board.

## **Power button board**

| Description                         | Spare part number |
|-------------------------------------|-------------------|
| Power button board (includes cable) | 685408-001        |

#### Before removing the power button board, follow these steps:

- 1. Turn off the computer. If you are unsure whether the computer is off or in Hibernation, turn the computer on, and then shut it down through the operating system.
- 2. Disconnect the power from the computer by unplugging the power cord from the computer.
- 3. Disconnect all external devices from the computer.
- 4. Remove the battery (see <u>Battery on page 44</u>), and then remove the following components:
  - **a.** Service cover (see <u>Service cover on page 46</u>)
  - **b.** Bluetooth module (see <u>Bluetooth module on page 48</u>)
  - **c.** Speaker assembly (see <u>Speaker assembly on page 50</u>)
  - **d.** Optical drive (see Optical drive on page 51)
  - e. Hard drive (see <u>Hard drive on page 52</u>)
  - **f.** Fan (see <u>Fan on page 54</u>)
  - g. WWAN module (see WWAN module on page 55)
  - h. Modem module (see Modem module on page 62)
  - i. Keyboard (see <u>Keyboard on page 63</u>)
  - i. Base enclosure (see Base enclosure on page 68)
  - **k.** System board (see <u>System board on page 73</u>)
  - **I.** Top cover (see <u>Top cover on page 81</u>)

#### Remove the power button board:

- Position the top cover with the top edge toward you.
- 2. Release the tape (1) the secures the power button board cable to the top cover.
- 3. Remove the Phillips PM2.0×3.6 screw (2) that secures the power button board to the top cover.
- 4. Lift the left side of the power button board (3) until it rests at an angle.

5. Remove the power button board (4) and cable by sliding it up and to the left at an angle.

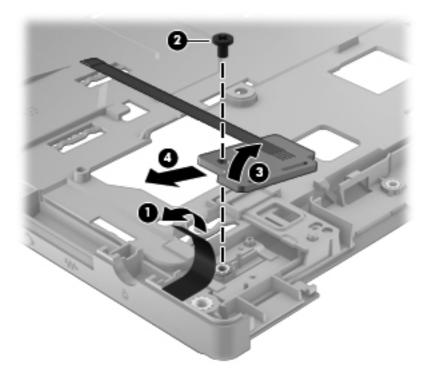

Reverse this procedure to install the power button board.

# **Smart Card reader assembly**

| Description                                                                                | Spare part number |
|--------------------------------------------------------------------------------------------|-------------------|
| Smart Card reader assembly (includes Smart Card reader cable and function LED board cable) | 685503-001        |

Before removing the Smart Card reader assembly, follow these steps:

- 1. Turn off the computer. If you are unsure whether the computer is off or in Hibernation, turn the computer on, and then shut it down through the operating system.
- 2. Disconnect the power from the computer by unplugging the power cord from the computer.
- 3. Disconnect all external devices from the computer.
- 4. Remove the battery (see <u>Battery on page 44</u>), and then remove the following components:
  - **a.** Service cover (see <u>Service cover on page 46</u>)
  - **b.** Bluetooth module (see Bluetooth module on page 48)
  - **c.** Speaker assembly (see <u>Speaker assembly on page 50</u>)
  - **d.** Optical drive (see Optical drive on page 51)
  - e. Hard drive (see Hard drive on page 52)

- **f.** Fan (see Fan on page 54)
- g. WWAN module (see <u>WWAN module on page 55</u>)
- h. Modem module (see Modem module on page 62)
- i. Keyboard (see Keyboard on page 63)
- i. Base enclosure (see <u>Base enclosure on page 68</u>)
- **k.** System board (see <u>System board on page 73</u>)
- **I.** Top cover (see <u>Top cover on page 81</u>)

#### Remove the Smart Card reader assembly:

- 1. Release the function LED board (1) from the clips built into the top cover.
- 2. Release the ZIF connectors to which the TouchPad board cables are connected, and then disconnect the TouchPad cables (2) and (3) from the Smart Card reader assembly.
- 3. Release the Smart Card reader assembly cable (4) from the clips (5) built into the top cover.

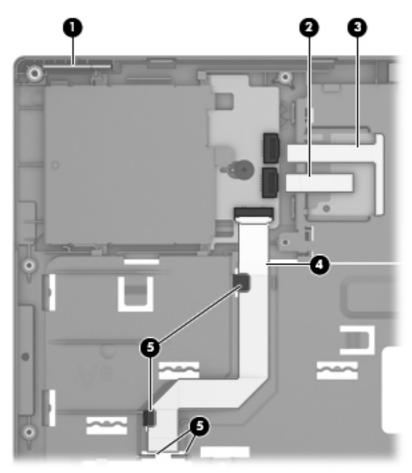

**4.** Remove the Phillips PM2.0×2.5 broad head screw **(1)** that secures the Smart Card reader assembly to the top cover.

5. Slide the Smart Card reader assembly (2) to the right to release it from the clips built into the top cover, and then remove the Smart Card reader assembly (3).

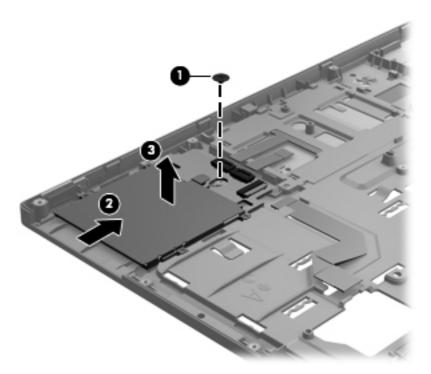

- **6.** If it is necessary to replace the function LED board, release the ZIF connector to which the function LED board cable is connected, and then disconnect the function LED board cable **(1)** from the function LED board.
- 7. Remove the function LED board (2).

The function LED board is available using spare part number 685509-001.

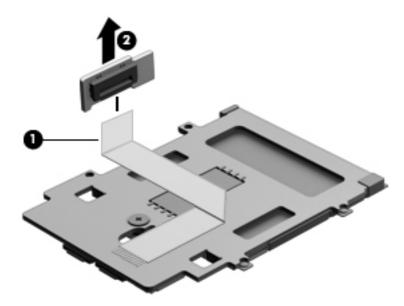

Reverse this procedure to install the Smart Card reader assembly and function LED board.

# **Display assembly subcomponents**

NOTE: The display assembly is spared at the subcomponent level only. For more display assembly spare part information, see the individual removal subsections.

To access the display assembly subcomponents, follow these steps:

- 1. Turn off the computer. If you are unsure whether the computer is off or in Hibernation, turn the computer on, and then shut it down through the operating system.
- 2. Disconnect the power from the computer by unplugging the power cord from the computer.
- 3. Disconnect all external devices from the computer.
- 4. Remove the battery (see <u>Battery on page 44</u>), and then remove the following components:
  - **a.** Service cover (see Service cover on page 46)
  - **b.** Bluetooth module (see <u>Bluetooth module on page 48</u>)
  - **c.** Speaker assembly (see <u>Speaker assembly on page 50</u>)
  - **d.** Optical drive (see Optical drive on page 51)
  - e. Hard drive (see <u>Hard drive on page 52</u>)
  - **f.** Fan (see <u>Fan on page 54</u>)
  - g. WWAN module (see <u>WWAN module on page 55</u>)
  - h. Modem module (see Modem module on page 62)
  - i. Keyboard (see <u>Keyboard on page 63</u>)
  - i. Base enclosure (see <u>Base enclosure on page 68</u>)
  - **k.** System board (see <u>System board on page 73</u>)
  - I. Top cover (see <u>Top cover on page 81</u>)
- 1. If it is necessary to replace the display bezel or any of the display assembly subcomponents:
  - a. Flex the inside edges of the bottom edge (1), the left and right sides (2), and the top edge (3) of the display bezel until the bezel disengages from the display enclosure.

## **b.** Remove the display bezel **(4)**.

The display bezel is available using spare part numbers 685411-001 (for use on computer models equipped with a webcam) and 685412-001 (for use on computer models not equipped with a webcam).

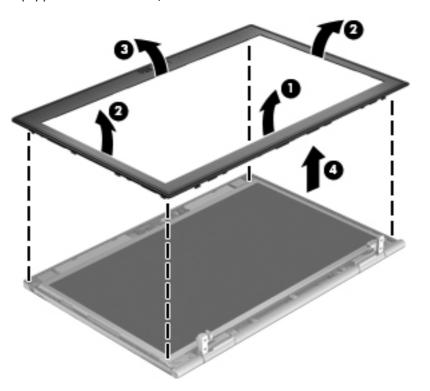

- 2. If it is necessary to replace the display panel:
  - **a.** Remove the four Phillips PM2.5×5.0 screws **(1)** and the two Phillips PM2.0×2.5 screws **(2)** that secure the display panel to the display enclosure.

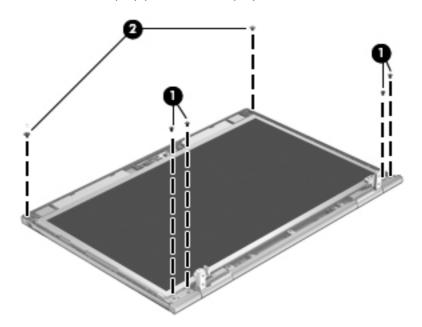

**b.** Lift the top edge of the display panel and swing it up and forward until it rests at an angle.

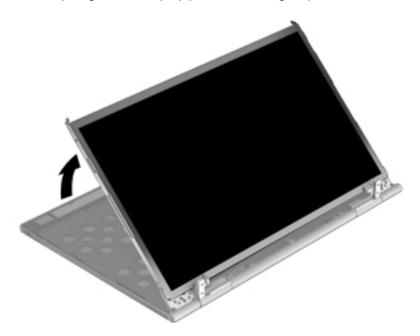

- **c.** Release the adhesive support strip **(1)** that secures the display panel cable to the display panel.
- **d.** Detach the display panel cable **(2)** from the surface of display panel. (The display panel cable is attached to the display panel with double-side adhesive.)

**e.** Disconnect the display panel cable **(3)** from the display panel.

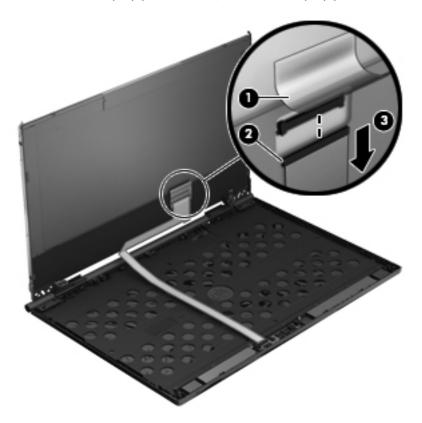

- **f.** Remove the four Phillips PM2.0×3.6 screws **(1)** that secure the display panel to the display hinge brackets.
- g. Remove the display panel (2).

The display panel is available using spare part number 685504-001.

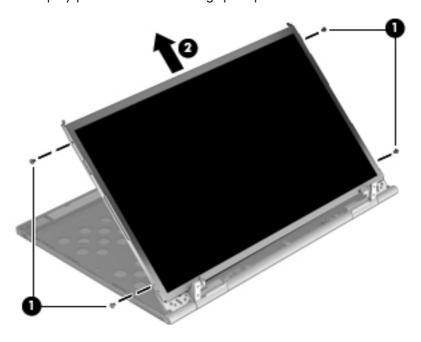

- 3. If it is necessary to replace the webcam/microphone module:
  - <u>CAUTION</u>: Handle the webcam/microphone module and microphone module with caution. These modules have a thin profile and are susceptible to damage when not handled carefully.
    - **a.** Remove the webcam/microphone module shield **(1)** from the webcam/microphone module and display enclosure. (The webcam/microphone module shield is attached to the webcam/microphone module and display enclosure with double-sided tape.)
    - **b.** Disconnect the webcam/microphone module cable **(2)** from the webcam/microphone module.
    - **c.** Remove the webcam/microphone module **(3)**.

The webcam/microphone module is available using spare part number 685413-001. The microphone module is available using spare part number 694675-001.

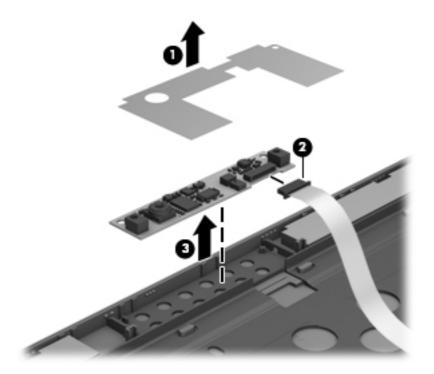

- 4. If it is necessary to replace the display hinges, display hinge covers, and/or display hinge caps:
  - **a.** Remove the display hinge caps (1) from the display hinges.
  - **b.** Remove the two Phillips PM2.0×3.6 screws **(2)** that secure the display hinge covers to the display hinges.

**c.** Remove the display hinge covers (3) from the display hinges.

The display hinges are included in the Display Hinge Kit, spare part number 685414-001.

The display hinge covers and display hinge caps are included in the Display Hinge Cover Kit, spare part number 685405-001.

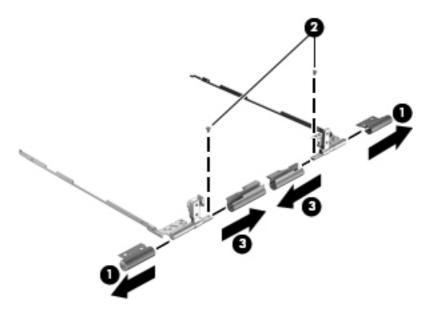

- **5.** If it is necessary to replace the display clutch cover:
  - **a.** Remove the three Phillips PM2.0×3.6 screws **(1)** that secure the display clutch cover to the display enclosure.
  - **b.** Release the display clutch cover (2) from the display enclosure.

c. Release the wireless antenna cables (3) and display panel cable (4) from the display clutch cover, making note of the locations of the display cable guides (5) at the left and right ends of the display clutch cover.

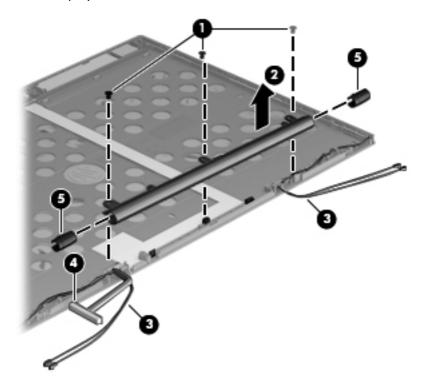

**d.** Remove the display clutch cover.

The display clutch cover is included in the Display Hinge Cover Kit, spare part number 685405-001.

- **6.** If it is necessary to replace the display panel cable:
  - **a.** Disconnect the display panel cable **(1)** from the webcam/microphone module.
  - **b.** Detach the display panel cable **(2)** from the surface of display enclosure. (The display panel cable is attached to the display enclosure with double-side adhesive.)

**c.** Remove the display panel cable **(3)**.

The display panel cable is included in the Display Cable Kit, spare part number 685417-001.

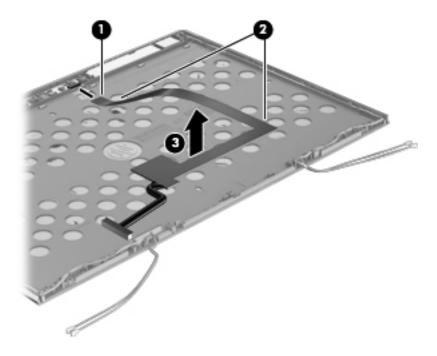

- 7. If it is necessary to replace the WLAN antenna cables and transceivers:
  - **a.** Detach the WLAN antenna transceivers **(1)** from the display enclosure. (The WLAN antenna transceivers are attached to the display enclosure with double-sided tape.)
  - **b.** Release the WLAN antenna cables from the clips **(2)** and routing channels built into the display enclosure.

Remove the WLAN antenna cables and transceivers (3). The WLAN antenna cables and transceivers are included in the Antenna Kit, spare part number 685506-001.

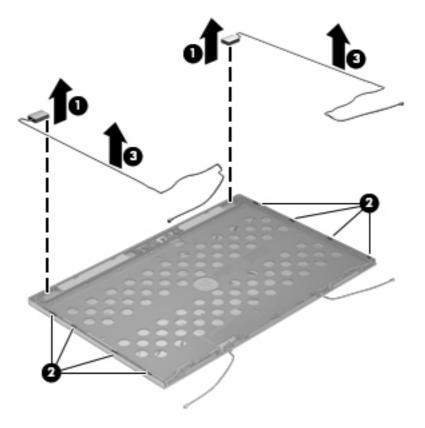

- 8. If it is necessary to replace the WWAN antenna cables and transceivers:
  - **a.** Detach the WWAN antenna transceivers **(1)** from the display enclosure. (The WWAN antenna transceivers are attached to the display enclosure with double-sided tape.)
  - **b.** Release the WWAN antenna cables from the clips **(2)** and routing channels built into the display enclosure.

**c.** Remove the WWAN antenna cables and transceivers **(3)**. The WWAN antenna cables and transceivers are included in the Antenna Kit, spare part number 685506-001.

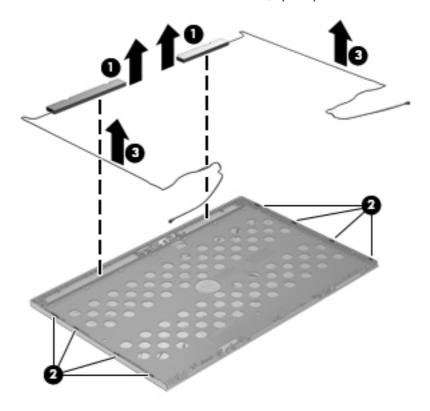

Reverse this procedure to reassemble and install the display assembly.

# 5 Computer Setup (BIOS) and Advanced System Diagnostics

Computer Setup, or Basic Input/Output System (BIOS), controls communication between all the input and output devices on the system (such as disk drives, display, keyboard, mouse, and printer). Computer Setup includes settings for the types of peripherals installed, the startup sequence of the computer, and the amount of system and extended memory.

NOTE: Use extreme care when making changes in Computer Setup. Errors can prevent the computer from operating properly.

# **Starting Computer Setup**

NOTE: An external keyboard or mouse connected to a USB port can be used with Computer Setup only if USB legacy support is enabled.

To start Computer Setup, follow these steps:

- Turn on or restart the computer, and then press esc while the "Press the ESC key for Startup Menu" message is displayed at the bottom of the screen.
- 2. Press f10 to enter Computer Setup.

# **Using Computer Setup**

# **Navigating and selecting in Computer Setup**

To navigate and select in Computer Setup, follow these steps:

- Turn on or restart the computer, and then press esc while the "Press the ESC key for Startup Menu" message is displayed at the bottom of the screen.
  - To select a menu or a menu item, use the tab key and the keyboard arrow keys and then press enter, or use a pointing device to click the item.
  - To scroll up and down, click the up arrow or the down arrow in the upper-right corner of the screen, or use the up arrow key or the down arrow key.
  - To close open dialog boxes and return to the main Computer Setup screen, press esc, and then follow the on-screen instructions.
  - **NOTE:** You can use either a pointing device (TouchPad, pointing stick, or USB mouse) or the keyboard to navigate and make selections in Computer Setup.
- 2. Press f10 to enter Computer Setup.

To exit Computer Setup menus, choose one of the following methods:

 To exit Computer Setup menus without saving your changes, click the Exit icon in the lower-left corner of the screen, and then follow the on-screen instructions.

– or –

Use the tab key and the arrow keys to select **File > Ignore Changes and Exit**, and then press enter.

- or -

To save your changes and exit Computer Setup menus, click the Save icon in the lower-left corner
of the screen, and then follow the on-screen instructions.

– or –

Use the tab key and the arrow keys to select **File > Save Changes and Exit**, and then press enter.

Your changes go into effect when the computer restarts.

#### **Restoring factory settings in Computer Setup**

NOTE: Restoring defaults will not change the hard drive mode.

To return all settings in Computer Setup to the values that were set at the factory, follow these steps:

- 1. Turn on or restart the computer, and then press esc while the "Press the ESC key for Startup Menu" message is displayed at the bottom of the screen.
- Press f10 to enter Computer Setup.
- 3. Use a pointing device or the arrow keys to select **File > Restore Defaults**.
- 4. Follow the on-screen instructions.
- 5. To save your changes and exit, click the **Save** icon in the lower-left corner of the screen, and then follow the on-screen instructions.

– or –

Use the arrow keys to select **File > Save Changes and Exit**, and then press enter.

Your changes go into effect when the computer restarts.

NOTE: Your password settings and security settings are not changed when you restore the factory settings.

## **Updating the BIOS**

Updated versions of the BIOS may be available on the HP Web site.

Most BIOS updates on the HP Web site are packaged in compressed files called SoftPags.

Some download packages contain a file named Readme.txt, which contains information regarding installing and troubleshooting the file.

#### **Determining the BIOS version**

To determine whether available BIOS updates contain later BIOS versions than those currently installed on the computer, you need to know the version of the system BIOS currently installed.

BIOS version information (also known as ROM date and System BIOS) can be displayed as follows:

- Start Computer Setup.
- 2. Use a pointing device or the arrow keys to select **File > System Information**.
- To exit Computer Setup without saving your changes, click the Exit icon in the lower-left corner of the screen, and then follow the on-screen instructions.

– or –

Use the tab key and the arrow keys to select **File > Ignore Changes and Exit**, and then press enter.

NOTE: You can also determine the BIOS version by turning on or restarting the computer, pressing the esc key while the "Press the ESC key for Startup Menu" message is displayed at the bottom of the screen, and then pressing the f1 key. Follow the on-screen instructions to exit this screen.

#### **Downloading a BIOS update**

▲ CAUTION: CAUTION: To reduce the risk of damage to the computer or an unsuccessful installation, download and install a BIOS update only when the computer is connected to reliable external power using the AC adapter. Do not download or install a BIOS update while the computer is running on battery power, docked in an optional docking device, or connected to an optional power source. During the download and installation, follow these instructions:

Do not disconnect power from the computer by unplugging the power cord from the AC outlet.

Do not shut down the computer or initiate Suspend or Hibernation.

Do not insert, remove, connect, or disconnect any device, cable, or cord.

- 1. Open your Web browser. For U.S. support, go to <a href="http://www.hp.com/go/contactHP">http://www.hp.com/go/contactHP</a>. For worldwide support, go to <a href="http://welcome.hp.com/country/us/en/wwcontact\_us.html">http://welcome.hp.com/country/us/en/wwcontact\_us.html</a>.
- 2. Follow the on-screen instructions to identify your computer and access the BIOS update you want to download.
- 3. Click the option for software and driver downloads, type your computer model number in the product box, and then press enter. Follow the on-screen instructions to identify your computer and access the BIOS update you want to download.
- 4. Click your specific product from the models listed.
- 5. Click the appropriate operating system.
- Go to the BIOS section and download the BIOS software package.
- 7. Follow the installation instructions as provided with the downloaded BIOS software package.

NOTE: After a message on the screen reports a successful installation, you can delete the downloaded file from your hard drive.

## **Using Advanced System Diagnostics**

Advanced System Diagnostics allows you to run diagnostic tests to determine if the computer hardware is functioning properly. The following diagnostic tests are available in Advanced System Diagnostics:

- Start-up test—This test analyzes the main computer components that are required to start the computer.
- Run-in test—This test repeats the start-up test and checks for intermittent problems that the start-up test does not detect.
- Hard disk test—This test analyzes the physical condition of the hard drive, and then checks all
  data in every sector of the hard drive. If the test detects a damaged sector, it attempts to move the
  data to a good sector.
- Memory test—This test analyzes the physical condition of the memory modules. If it reports an
  error, replace the memory modules immediately.
- Battery test—This test analyzes the condition of the battery and calibrates the battery if necessary. If the battery fails the test, contact support to report the issue and purchase a replacement battery.
- System Tune-Up—This group of additional tests checks your computer to make sure that the main components are functioning correctly. System Tune-Up runs longer and more comprehensive tests on memory modules, hard drive SMART attributes, the hard drive surface, the battery (and battery calibration), video memory, and the WLAN module status.

You can view system information and error logs in the Advanced System Diagnostics window.

To start Advanced System Diagnostics:

- 1. Turn on or restart the computer. While the "Press the ESC key for Startup Menu" message is displayed in the lower-left corner of the screen, press esc. When the Startup Menu is displayed, press f2.
- Click the diagnostic test you want to run, and then follow the on-screen instructions.

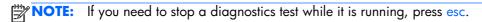

# **6 Specifications**

## **Computer specifications**

|                                                                                                    | Metric                     | U.S.                |
|----------------------------------------------------------------------------------------------------|----------------------------|---------------------|
| Dimensions                                                                                                    |                            |                     |
| Width                                                                                                    | 30.52 cm                   | 12.02 in            |
| Depth                                                                                                    | 20.90 cm                   | 8.23 in             |
| Height (front to rear)                                                                                                    | 2.74 to 3.28 cm            | 1.08 to 1.29 in     |
| <b>Weight</b> (equipped with lightest display assembly, one memory module, solid-state drive, webcam, 3-cell battery, and WLAN module) | 1.63 kg                    | 3.59 lbs            |
| Input power                                                                                                    |                            |                     |
| Operating voltage and current                                                                                                    | 18.5 V dc @ 3.5A or 19.5 V | dc @ 3.33A – 65W    |
|                                                                                                    | 19 V dc @ 4.74A or 19.5 V  | dc @ 4.62A – 90W    |
| Temperature                                                                                                    |                            |                     |
| Operating                                                                                                    | 5°C to 35°C                | 41°F to 95°F        |
| Nonoperating                                                                                                    | -20°C to 60°C              | -4°F to 140°F       |
| Relative humidity (noncondensing)                                                                                                    |                            |                     |
| Operating                                                                                                    | 10% to 90%                 |                     |
| Nonoperating                                                                                                    | 5% to 95%                  |                     |
| Maximum altitude (unpressurized)                                                                                                    |                            |                     |
| Operating                                                                                                    | -15 m to 3,048 m           | -50 ft to 10,000 ft |
| Nonoperating                                                                                                    | -15 m to 12,192 m          | -50 ft to 40,000 ft |

# 12.5-inch SGA display specifications

|                         | Metric                  | U.S.               |
|-------------------------|-------------------------|--------------------|
| Dimensions              |                         |                    |
| Height                  | 15.70 cm                | 6.18 in            |
| Width                   | 27.80 cm                | 10.95 in           |
| Diagonal                | 31.80 cm                | 12.52 in           |
| Number of colors        | up to 16.8 million      |                    |
| Contrast ratio          | 200:1 (typical)         |                    |
| Brightness              | 200 nits (typical)      |                    |
| Pixel resolution        |                         |                    |
| Pitch                   | 0.197 × 0.197 mm        |                    |
| Format                  | 1366 × 768              |                    |
| Configuration           | RGB vertical stripe     |                    |
| Backlight               | LED                     |                    |
| Character display       | 80 × 25                 |                    |
| Total power consumption | 2.0 W                   |                    |
| Viewing angle           | ±65° horizontal, ±50° v | vertical (typical) |

## **Hard drive specifications**

|                                              | 750-GB*       | 500-GB*      | 320-GB*      |
|----------------------------------------------|---------------|--------------|--------------|
| Dimensions                                   |               |              |              |
| Height                                       | 9.5 mm        | 9.5 mm       | 9.5 mm       |
| Length                                       | 100.2 mm      | 100.4 mm     | 100.4 mm     |
| Width                                        | 69.9 mm       | 69.9 mm      | 69.9 mm      |
| Weight                                       | 110 g         | 110 g        | 110 g        |
| Interface type                               | SATA          | SATA         | SATA         |
| Transfer rate                                |               |              |              |
| Synchronous (maximum)                        | 1.1 GB/sec    | 1.1 GB/sec   | 1.1 GB/sec   |
| Security                                     | ATA security  | ATA security | ATA security |
| Seek times (typical read, including setting) |               |              |              |
| Single track                                 | 2.0 ms        | 1.5 ms       | 1.5 ms       |
| Average (read/write)                         | 12/16 ms      | 11/13 ms     | 11/13 ms     |
| Maximum                                      | 22 ms         | 22 ms        | 22 ms        |
| Logical blocks                               | 1,465,149,168 | 976,773,168  | 628,142,448  |
| Disk rotational speed                        | 7200 rpm      | 7200 rpm     | 7200 rpm     |
| •                                            |               |              |              |

NOTE: Certain restrictions and exclusions apply. Contact technical support for details.

# 7 Backup and recovery

To protect your information, use Windows Backup and Restore to back up individual files and folders, back up your entire hard drive (select models only), create system repair discs (select models only) with the installed optical drive (select models only) or an optional external optical drive, or create system restore points. In case of system failure, you can use the backup files to restore the contents of your computer.

Windows Backup and Restore provides the following options:

- Creating a system repair disc (select models only) by using the installed optical drive (select models only) or an optional external optical drive
- Backing up your information
- Creating a system image (select models only)
- Scheduling automatic backups (select models only)
- Creating system restore points
- Recovering individual files
- Restoring the computer to a previous state
- Recovering information using recovery tools

NOTE: For detailed instructions, perform a search for these topics in Help and Support.

In case of system instability, HP recommends that you print the recovery procedures and save them for later use.

NOTE: Windows includes the User Account Control feature to improve the security of your computer. You may be prompted for your permission or password for tasks such as installing software, running utilities, or changing Windows settings. See Help and Support for more information.

# Creating recovery media with HP Recovery Disc Creator

HP Recovery Disc Creator is a software program that offers an alternative way to create recovery media. After you successfully set up the computer, you can create recovery media using HP Recovery Disc Creator. This recovery media allows you to reinstall your original operating system as well as select drivers and applications if the hard drive becomes corrupted.

HP Recovery Disc Creator can create two kinds of recovery DVDs as follows:

- Windows DVD—Installs the operating system without additional drivers or applications.
- Driver DVD—Installs specific drivers and applications only, in the same way that the HP Software Setup utility installs drivers and applications.

#### **Creating recovery media**

NOTE: The Windows DVD can be created only once. Thereafter, the option to create that media will not be available.

- 1. Select Start > All Programs > Productivity and Tools > HP Recovery Disc Creator.
- 2. Select Driver DVD or Windows DVD.
- 3. From the drop-down menu, select the drive for burning the recovery media.
- 4. Click the **Burn** button to start the burning process.

## **Backing up your information**

Recovery after a system failure is as good as your most recent backup. Immediately after setting up the computer, you should create system repair discs (select models only) using the installed optical drive (select models only) or an optional external optical drive and back up your system. As you add new software and data files, you should continue to back up your system on a regular basis to maintain a reasonably current backup. The system repair discs (select models only) are used to start up (boot) the computer and repair the operating system in case of system instability or failure. Your initial and subsequent backups allow you to restore your data and settings if a failure occurs.

You can back up your information to an optional external hard drive, a network drive, or discs.

Note the following when backing up:

- Store personal files in the Documents library, and back it up regularly.
- Back up templates that are stored in their associated programs.
- Save customized settings that appear in a window, toolbar, or menu bar by taking a screen shot
  of your settings. The screen shot can be a time-saver if you have to reset your preferences.

- When backing up to discs, use any of the following types of discs (purchased separately): CD-R, CD-RW, DVD+R, DVD+R DL, DVD-R, DVD-R DL, or DVD±RW. The discs you use will depend on the type of optical drive you are using.
- NOTE: DVDs and DVDs with double-layer (DL) support store more information than CDs, so using them for backup reduces the number of recovery discs required.
- When backing up to discs, number each disc before inserting it into the external drive.

To create a backup using Backup and Restore:

- NOTE: Be sure that the computer is connected to AC power before you start the backup process.
- **NOTE:** The backup process may take over an hour, depending on file size and the speed of the computer.
  - Select Start > All Programs > Maintenance > Backup and Restore.
  - 2. Follow the on-screen instructions to set up your backup, create a system image (select models only), or create a system repair disc (select models only).

## Performing a system recovery

In case of system failure or instability, the computer provides the following tools to recover your files:

- Windows recovery tools: You can use Windows Backup and Restore to recover information you
  have previously backed up. You can also use Windows Startup Repair to fix problems that might
  prevent Windows from starting correctly.
- f11 recovery tools: You can use the f11 recovery tools to recover your original hard drive image.

  The image includes the Windows operating system and software programs installed at the factory.
- NOTE: If you are unable to boot (start up) your computer and you cannot use the system repair discs you previously created (select models only), you must purchase a Windows 7 operating system DVD to reboot the computer and repair the operating system. For additional information, see the Using a Windows 7 operating system DVD (purchased separately) section.

#### **Using the Windows recovery tools**

To recover information you previously backed up:

- 1. Select Start > All Programs > Maintenance > Backup and Restore.
- 2. Follow the on-screen instructions to recover your system settings, your computer (select models only), or your files.

To recover your information using Startup Repair, follow these steps:

- CAUTION: Some Startup Repair options completely erase hard drive contents and reformat the hard drive. All files you have created and any software installed on the computer are permanently removed. When reformatting is complete, the recovery process restores the operating system, as well as the drivers, software, and utilities from the backup used for recovery.
  - If possible, back up all personal files.
  - 2. If possible, check for the presence of the Windows partition.
    - To check for the Windows partition, select **Start > Computer**.
  - 3. If the Windows partition is listed, restart the computer, and then press f8 before the Windows operating system loads.
  - Select Startup Repair.
  - Follow the on-screen instructions.
- NOTE: For additional information on recovering information using the Windows tools, perform a search for these topics in Help and Support.

### **Using f11 recovery tools**

To recover the original hard drive image using f11:

- If possible, back up all personal files.
- 2. If possible, check for the presence of the HP Recovery partition: click **Start**, right-click **Computer**, click **Manage**, and then click **Disk Management**.
  - NOTE: If the HP Recovery partition has been deleted, the fll restore option will not function. You must recover your operating system and programs using the Windows 7 operating system DVD and the Driver Recovery disc (both purchased separately) if the Windows partition and the HP Recovery partition are not listed. For additional information, see the Using a Windows 7 operating system DVD (purchased separately) section.
- 3. If the HP Recovery partition is listed, restart the computer, and then press esc while the "Press the ESC key for Startup Menu" message is displayed at the bottom of the screen.
- 4. Press f11 while the "Press <F11>" for recovery" message is displayed on the screen.
- Follow the on-screen instructions.

#### Using a Windows 7 operating system DVD (purchased separately)

To order a Windows 7 operating system DVD, go to the HP website. For U.S. support, go to <a href="http://www.hp.com/go/contactHP">http://www.hp.com/go/contactHP</a>. For worldwide support, go to <a href="http://welcome.hp.com/country/us/en/wwcontact\_us.html">http://welcome.hp.com/country/us/en/wwcontact\_us.html</a>. You can also order the DVD by calling support. For contact information, see the Worldwide Telephone Numbers booklet included with the computer.

▲ CAUTION: Using a Windows 7 operating system DVD completely erases hard drive contents and reformats the hard drive. All files you have created and any software installed on the computer are permanently removed. When reformatting is complete, the recovery process helps you restore the operating system, as well as drivers, software, and utilities.

To initiate recovery using a Windows 7 operating system DVD:

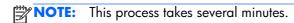

- If possible, back up all personal files.
- 2. Restart the computer, and then insert the Windows 7 operating system DVD into the optical drive before the Windows operating system loads.
- 3. When prompted, press any keyboard key.
- 4. Follow the on-screen instructions.
- Click Next.
- 6. Select Repair your computer.
- 7. Follow the on-screen instructions.

After the repair is completed:

- Eject the Windows 7 operating system DVD, and then insert the Driver Recovery disc.
- Install the Hardware Enabling Drivers first, and then install Recommended Applications.

# 8 Power cord set requirements

The wide-range input feature of the computer permits it to operate from any line voltage from 100 to 120 volts AC, or from 220 to 240 volts AC.

The 3-conductor power cord set included with the computer meets the requirements for use in the country or region where the equipment is purchased.

Power cord sets for use in other countries and regions must meet the requirements of the country or region where the computer is used.

## Requirements for all countries

The following requirements are applicable to all countries and regions:

- The length of the power cord set must be at least **1.5 m** (5.0 ft) and no more than **2.0 m** (6.5 ft).
- All power cord sets must be approved by an acceptable accredited agency responsible for evaluation in the country or region where the power cord set will be used.
- The power cord sets must have a minimum current capacity of 10 amps and a nominal voltage rating of 125 or 250 V AC, as required by the power system of each country or region.
- The appliance coupler must meet the mechanical configuration of an EN 60 320/IEC 320
   Standard Sheet C13 connector for mating with the appliance inlet on the back of the computer.

## Requirements for specific countries and regions

| Country/region                 | Accredited agency | Applicable note number |
|--------------------------------|-------------------|------------------------|
| Australia                      | EANSW             | 1                      |
| Austria                        | OVE               | 1                      |
| Belgium                        | CEBC              | 1                      |
| Canada                         | CSA               | 2                      |
| Denmark                        | DEMKO             | 1                      |
| Finland                        | FIMKO             | 1                      |
| France                         | UTE               | 1                      |
| Germany                        | VDE               | 1                      |
| Italy                          | IMQ               | 1                      |
| Japan                          | METI              | 3                      |
| The Netherlands                | KEMA              | 1                      |
| Norway                         | NEMKO             | 1                      |
| The People's Republic of China | COC               | 5                      |
| South Korea                    | EK                | 4                      |
| Sweden                         | SEMKO             | 1                      |
| Switzerland                    | SEV               | 1                      |
| Taiwan                         | BSMI              | 4                      |
| The United Kingdom             | BSI               | 1                      |
| The United States              | UL                | 2                      |

- The flexible cord must be Type HO5VV-F, 3-conductor, 1.0-mm<sup>2</sup> conductor size. Power cord set fittings (appliance coupler and wall plug) must bear the certification mark of the agency responsible for evaluation in the country or region where it will be used.
- 2. The flexible cord must be Type SPT-3 or equivalent, No. 18 AWG, 3-conductor. The wall plug must be a two-pole grounding type with a NEMA 5-15P (15 A, 125 V) or NEMA 6-15P (15 A, 250 V) configuration.
- 3. The appliance coupler, flexible cord, and wall plug must bear a "T" mark and registration number in accordance with the Japanese Dentori Law. The flexible cord must be Type VCT or VCTF, 3-conductor, 1.00-mm² conductor size. The wall plug must be a two-pole grounding type with a Japanese Industrial Standard C8303 (7 A, 125 V) configuration.
- 4. The flexible cord must be Type RVV, 3-conductor, 0.75-mm<sup>2</sup> conductor size. Power cord set fittings (appliance coupler and wall plug) must bear the certification mark of the agency responsible for evaluation in the country or region where it will be used.
- 5. The flexible cord must be Type VCTF, 3-conductor, 0.75-mm² conductor size. Power cord set fittings (appliance coupler and wall plug) must bear the certification mark of the agency responsible for evaluation in the country or region where it will be used.

# 9 Recycling

When a non-rechargeable or rechargeable battery has reached the end of its useful life, do not dispose of the battery in general household waste. Follow the local laws and regulations in your area for battery disposal.

HP encourages customers to recycle used electronic hardware, HP original print cartridges, and rechargeable batteries. For more information about recycling programs, see the HP Web site at <a href="http://www.hp.com/recycle">http://www.hp.com/recycle</a>.

# Index

| Display Screw Kit, spare part number 27, 35 DisplayPort 16 docking connector 16 docking station, spare part number 31, 34 drive light 13 drives, preventing damage 38 DVD-ROM Drive precautions 38 removal 51 spare part number 23, 29, 35, 51                     | function LED board removal 88 spare part number 23, 35, 88  G graphics, product description 1 grounding guidelines 38 guidelines equipment 41 grounding 38 packaging 40 transporting 40 workstation 40 | keyboard product description 4 remval 63 spare part numbers 22, 35, 36, 63 keyboard light 8 keyboard light button 8 keys esc 10 fn 10 function 10 Windows applications key 10 Windows logo key 10                              |
|----------------------------------------------------------------------------------------------------|----------------------------------------------------------------------------------------------------|----------------------------------------------------------------------------------------------------|
| DVD±RW Double-Layer with SuperMulti Drive precautions 38 removal 51 spare part number 23, 29, 35, 51                                                                                                    | hard drive precautions 38 product description 2 removal 52 spare part numbers 24, 29,                                                                                                    | L Latch Kit, spare part number 24, 35 left-side components 14 light components 11 lights                                                                                                    |
| electrostatic discharge 38 equipment guidelines 41 eSATA/USB 2.0 combo port 16 esc key 10 Ethernet, product description 2 ExpressCard slot space saver, illustrated 30 ExpressCard slot, location 16 external monitor port 15                                      | 33, 34, 52 specifications 106 hard drive bracket illustrated 29 removal 53 hard drive connector adapter illustrated 29 removal 53 Hard Drive Hardware Kit contents 29                                  | battery 13 caps lock 11 drive 13 keyboard 8 mute 11 num lock 11 optical drive 14 power 11, 13 TouchPad 11 web browser 11                                                                                                    |
| fan<br>removal 54<br>spare part number 25, 33, 54<br>feet                                                                                                    | spare part number 25, 29,<br>33, 52<br>headphone jack 16<br>heat sink<br>removal 75<br>spare part number 23, 35, 75                                                                                    | webcam 7 wireless 11, 13 lock, spare part numbers 31, 32  M mass storage device                                                                                                    |
| location 43 spare part number 43 fingerprint reader 10 fingerprint reader board removal 80 spare part number 23, 34, 80 fingerprint reader component 9 fn key 10 front component 13 function button board removal 83 spare part number 23, 34, 83 function keys 10 | jacks audio-in 16 audio-out 16 headphone 16 microphone 16 modem 14 network 14 RJ-11 14 RJ-45 14  K key components 10                                                                                   | illustrated 29 precautions 38 spare part numbers 29 Media Card Reader, location 16 memory module product description 1 removal 47 spare part numbers 33, 34, 47 microphone location 7 product description 2 microphone jack 16 |

| microphone module<br>removal 93                  | USB 15<br>USB 3.0 15                      | RJ-11 jack 14<br>RJ-11 jack plug, illustrated 30 |
|--------------------------------------------------|-------------------------------------------|--------------------------------------------------|
| spare part number 27, 35, 93                     | power button 9                            | RJ-45 jack 14                                    |
| model description 43                             | power button board                        | RTC battery                                      |
| model name 1                                     | removal 85                                | removal 66                                       |
| modem jack 14                                    | spare part number 23, 34, 85              | spare part number 23, 33, 66                     |
| modem module                                     | power connector 14                        | Rubber Kit, spare part number                    |
| removal 62                                       | power cord                                | 24, 33                                           |
| spare part number 24, 33, 62                     | set requirements 112                      | •                                                |
| modem module cable, illustrated<br>28            | spare part numbers 31, 32                 | Screw Kit, spare part number 32,                 |
|                                                  | power light 11, 13                        | 35                                               |
| monitor port 15<br>mouse, spare part numbers 31, | power requirements, product description 4 | security cable slot 16                           |
| 32                                               | processor                                 | security, product description 5                  |
| mute light 11                                    | product description 1                     | serial number 42                                 |
| e.eg                                             | removal 78                                | service considerations                           |
| N                                                | spare part numbers 23, 34,                | cables 37                                        |
| network jack 14                                  | 78                                        | connectors 37                                    |
| num lock light, location 11                      | product description                       | plastic parts 37                                 |
| numeric keypad 10                                | audio 2                                   | service cover                                    |
|                                                  | chipset 1                                 | location 17                                      |
| •                                                | display panel 1                           | removal 46                                       |
| operating system, product                        | Ethernet 2                                | spare part number 25, 34, 46                     |
| description 5                                    | external media cards 3                    | service cover release latch 17                   |
| optical drive<br>location 14                     | graphics 1                                | service tag 20, 42                               |
| product description 2                            | hard drive 2                              | serviceability, product description 6            |
| removal 51                                       | keyboard 4<br>memory module 1             | SIM slot, location 17                            |
| spare part numbers 23, 29,                       | microphone 2                              | SIM, removal 45                                  |
| 35, 51                                           | operating system 5                        | Smart Card reader assembly                       |
| optical drive bay space saver,                   | optical drive 2                           | removal 86                                       |
| illustrated 30                                   | pointing device 4                         | spare part number 23, 35, 86                     |
| optical drive light 14                           | ports 4                                   | Smart Card reader, location 14                   |
| _                                                | power requirements 4                      | solid-state drive                                |
| P                                                | processors 1                              | precautions 38                                   |
| packaging guidelines 40                          | product name 1                            | product description 2                            |
| plastic parts, service considerations 37         | security 5                                | spare part numbers 25, 29,                       |
| Plastics Kit                                     | serviceability 6                          | 36                                               |
| components 30                                    | solid-state drive 2<br>video 2            | speaker assembly<br>removal 50                   |
| spare part number 30, 33                         | wireless 3                                | spare part number 24, 33, 50                     |
| pointing device, product                         | product name 1, 42                        | speaker, location 18                             |
| description 4                                    | product number 42                         | specifications                                   |
| pointing stick 12                                | p. 64.64                                  | computer 104                                     |
| pointing stick button 12                         | R                                         | display 105                                      |
| ports                                            | rear components 15                        | hard drive 106                                   |
| DisplayPort 16                                   | removal/replacement                       | system board                                     |
| eSATA/USB 2.0 combo 16                           | preliminaries 37                          | removal 73                                       |
| external monitor 15                              | procedures 42                             | spare part numbers 23, 34,                       |
| monitor 15                                       | right-side components 16                  | 35, 73                                           |
| product description 4                            |                                           |                                                  |

| T                                           | WWAN module        |        |
|---------------------------------------------|--------------------|--------|
| tools required 37                           | removal 55         |        |
| top cover                                   | spare part numbers | 24, 33 |
| removal 81                                  | 34, 55             |        |
| spare part numbers 23, 34,<br>81            |                    |        |
| TouchPad button 12                          |                    |        |
| TouchPad components 12                      |                    |        |
| TouchPad light 11                           |                    |        |
| TouchPad on/off button 12                   |                    |        |
| TouchPad zone 12 transporting guidelines 40 |                    |        |
| iransporting guidelines 40                  |                    |        |
| U                                           |                    |        |
| USB 3.0 port 15                             |                    |        |
| USB port 15                                 |                    |        |
|                                             |                    |        |
| vents 13, 16, 18                            |                    |        |
| video, product description 2                |                    |        |
| volume mute button 10                       |                    |        |
|                                             |                    |        |
| W                                           |                    |        |
| warranty period 43                          |                    |        |
| web browser button 10                       |                    |        |
| web browser light 11                        |                    |        |
| webcam 8<br>webcam light 7                  |                    |        |
| webcam/microphone module                    |                    |        |
| removal 93                                  |                    |        |
| spare part number 27, 34, 93                |                    |        |
| Windows applications key 10                 |                    |        |
| Windows logo key 10                         |                    |        |
| wireless antenna                            |                    |        |
| locations 7                                 |                    |        |
| removal 96, 97<br>spare part number 27, 35, |                    |        |
| 97, 98                                      |                    |        |
| Wireless Antenna Kit, spare part            |                    |        |
| number 97                                   |                    |        |
| wireless button 9                           |                    |        |
| wireless light 11, 13                       |                    |        |
| wireless, product description 3             |                    |        |
| WLAN module                                 |                    |        |
| removal 59<br>spare part numbers 24, 33,    |                    |        |
| 34, 59                                      |                    |        |
| workstation guidelines 40                   |                    |        |